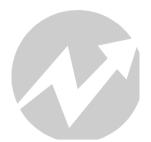

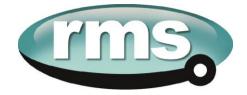

# 1S24 User Guide Arc Fault Monitoring System

## relay monitoring systems pty Itd Advanced Protection Devices

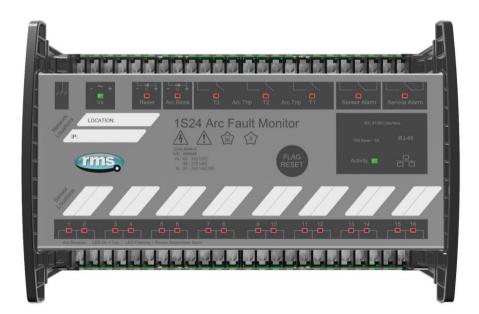

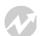

User Guide

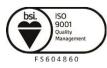

Visit WWW.IMSpl.com.au for the latest product information. Due to RMS continuous product improvement policy this information is subject to change without notice. 1S24\_Guide/Iss C/12/10/15

# 1S24 User Guide

# **About This Manual**

This User Guide covers all 1S24 relays manufactured from September 2015. Earlier relays do not necessarily incorporate all the features described. Our policy of continuous development means that extra features & functionality may have been added.

The 1S24 User Guide is designed as a generic document to describe the common operating parameters for all relays built on this platform. Some relay applications are described but for specific model information the individual "K" number Product / Test manuals should be consulted.

The copyright and other intellectual property rights in this document, and in any model or article produced from it (and including any Registered or unregistered design rights) are the property of Relay Monitoring Systems Pty Ltd. No part of this document shall be reproduced or modified or stored in another form, in any data retrieval system, without the permission of Relay Monitoring Systems Pty Ltd, nor shall any model or article be reproduced from this document without consent from Relay Monitoring Systems Pty Ltd.

While the information and guidance given in this document is believed to be correct, no liability shall be accepted for any loss or damage caused by any error or omission, whether such error or omission is the result of negligence or any other cause. Any and all such liability is disclaimed.

# **Contact Us**

© Relay Monitoring Systems Pty Ltd 2006-2013 6 Anzed Court • Mulgrave 3170 • AUSTRALIA Phone 61 3 8544 1200 • Fax 61 3 8544 1201 Email *rms@rmspl.com.au* • Web *www.rmspl.com.au* 

To download a PDF version of this guide: http://rmspl.com.au/wordpress/wp-content/uploads/2015/08/1S24 User Guide.pdf

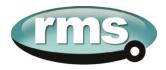

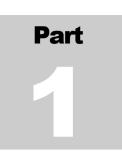

# How this Guide is Organised

This guide is divided into three parts:

| Part 1 | Overview      |
|--------|---------------|
| Part 2 | Documentation |
| Part 3 | Application   |

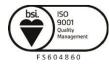

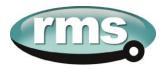

# Part

### **Documentation**

#### **Technical Bulletin**

The detailed technical attributes, functional description & performance specifications for the 1S24 are described in the product Technical Bulletin. For the most up to date version go to:

http://rmspl.com.au/product/1s24/ http://rmspl.com.au/product/1s30/

The order of precedence for product information is as follows:

- Product Test Manual (PTM)
- Technical Bulletin
- User Guide

#### **User Guide**

This User Guide covers all 1S24 relay versions & describes the generic features & attributes common across all versions.

Different relay versions are required to cater for varying customer requirements such as auxiliary voltage range, I/O configuration, case style, relay functionality etc.

The product ordering code described in the Technical Bulletin is used to generate a unique version of the relay specification & is called a Type Number. This code takes the form 1S24Kxx where the Kxx is the "K" or version number. For a complete description of the RMS "K" number system refer to: <u>www.rmspl.com.au/handbook/parta3.pdf</u>

#### Product Test Manual

Each 1S24 version has a specific PTM which provides details on the unique attributes of the relay. Each PTM includes the following information:

- Specific technical variations from the standard model if applicable
- Wiring diagram

If you require a copy of the PTM for an RMS product the following options are available:

- Check the RMS web site at: <u>http://rmspl.com.au/product-test-manuals/</u>
- Contact RMS or a representative & request a hard copy or PDF by email.

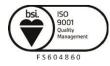

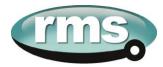

# Part

## **Application**

| Sensor Installation                                      |    |
|----------------------------------------------------------|----|
| 1S30 Sensors                                             | Δ  |
| Sensor Placement                                         |    |
| Sensor Mounting                                          |    |
| Example Sensor Placement                                 |    |
| 1S40 Linear Sensors                                      |    |
| 1S40 Linear Sensor Assembly                              |    |
| 1S40 Linear Sensor Compartment Fixing                    |    |
| Scheme Wiring                                            | 14 |
| 1S24 Connection diagram                                  | 14 |
| Linear Sensor Connections                                |    |
| Example Schematic – Direct Arc Trip Only Application     |    |
| Example Schematic – Current Checked Arc Trip Application |    |
| Terminal Layout and Module Dimensions                    |    |
| Surface or Din Rail Mounting                             |    |
| Horizontal or Vertical Flush Mounting                    |    |
| Custom Labels                                            | 24 |
| Communications                                           |    |
| Physical Connections                                     |    |
| IEC61850 Communication Topologies                        |    |
| IP Addressing                                            |    |
| 1S24 Arc Fault Monitor Configuration                     |    |
| Web Browser Session                                      |    |
| Relay Build                                              |    |
| IP Configuration                                         |    |
| Arc Configuration                                        |    |
| State                                                    |    |
| Trip 1                                                   |    |
| Trip 2                                                   |    |
| Zone                                                     |    |
| Arc Status<br>State                                      |    |
| State<br>Flag                                            |    |
| Count                                                    |    |
| Summary of 1S24 SARC Configuration                       |    |
| Example IEC61850 Substation Configuration                |    |
| Application Example                                      |    |
| Application Example                                      |    |
| 1S24 SARC Allocation                                     |    |
|                                                          |    |

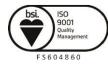

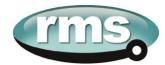

| Protection Zone Tripping                              | 38       |
|-------------------------------------------------------|----------|
| 1S24 Source Arc Fault Detector Points                 |          |
| 7SR22 Single Point Input GGIO Allocation              |          |
| Creating an IEC61850 Project                          |          |
| Populating IEDs In the IEC 61850 Project              |          |
| System Configuration – Network View                   |          |
| System Configuration – Link View                      |          |
| Creating the 1S24 .cid File                           |          |
| C C                                                   |          |
| 1S24 IEC61850 Configuration                           |          |
| The .cid File                                         |          |
| FTP 1S24.cid File                                     |          |
| Rebooting the 1S24 with the New 1S24.cid File         |          |
| Subscribing Reyrolle 7SR22 IED Configuration          | 62       |
|                                                       |          |
| Logic Configuration                                   |          |
| User Output Allocation                                |          |
| Current Check Logic                                   |          |
| Binary Output Allocation for Circuit Breaker Tripping |          |
| Device Synchronization                                | 64       |
| Monitor Indications                                   |          |
| Front Layout                                          | 65       |
| Power Up                                              |          |
| System Status                                         |          |
| Service Alarm                                         |          |
| Arc Sensor Indicators                                 |          |
| Arc Sensor Circuit Supervision                        |          |
| Arc Trip                                              |          |
| Global Arc Block                                      |          |
| Flag Reset                                            |          |
| Reboot                                                |          |
| Reset to Factory Default                              |          |
| -                                                     |          |
| Firmware Update                                       |          |
| Introduction                                          |          |
| Firmware Package                                      | 70       |
| Trouble Shooting                                      |          |
| License file not valid or present                     | 70       |
| Invalid IP Address Specified in ICD File              | 72<br>74 |
|                                                       |          |
| System Status                                         |          |

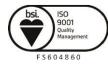

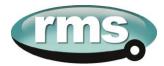

| Commissioning7                                                | '6 |
|---------------------------------------------------------------|----|
| Commissioning Preliminaries                                   | 76 |
| Site Commissioning Verification Checklist                     | 77 |
| System Power Up                                               |    |
| Sensor Failure Alarm Verification                             |    |
| Arc Trip Testing                                              | 78 |
| Sensor Failure Alarm Trouble Shooting                         | 79 |
| ARC Trip Trouble Shooting                                     | 80 |
| General Ethernet Communications Trouble Shooting              | 80 |
| IEC61850 GOOSE Message Trouble Shooting                       | 81 |
| Interpreting Vx Auxiliary Supply or Relay Healthy Indications | 81 |
| Using IED SCOUT IEC61850 GOOSE Message Trouble Shooting       | 83 |

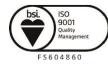

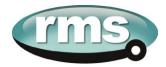

#### **Sensor Installation**

#### **1S30 Sensors**

The 1S30 sensor is available as a single detector or dual detector package.

The 1S30A single detector version is depicted below showing the location of the detection window and the approximate coverage zone :

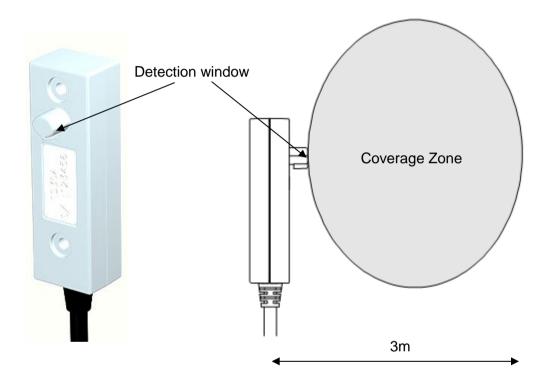

The recommended spacing for the 1S30A single detectors is approximately 5 - 6 m to ensure adequate detection overlap.

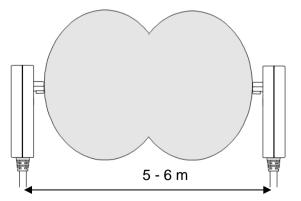

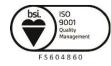

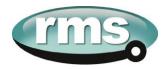

The 1S30B Dual detector version provides an additional detection window for dual zones of coverage as depicted below :

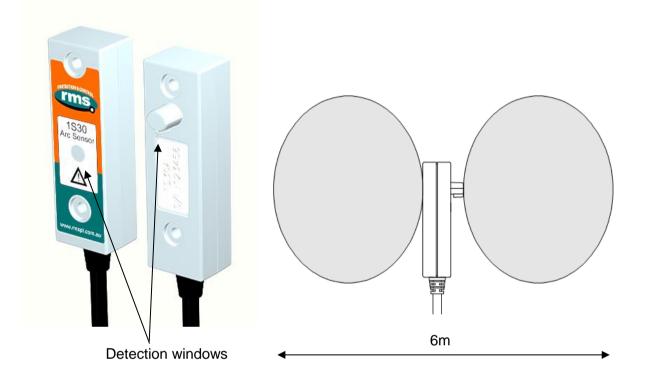

The recommended spacing for the 1S30B single detectors is approximately 5 - 6 m to ensure adequate detection overlap, this combination provides an overall coverage zone of approximately 10 - 12 m.

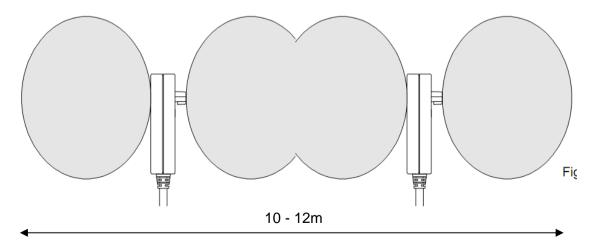

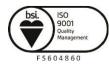

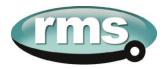

The 1S30A and 1S30B sensors may also be mixed to provide various coverage combinations, again spacing's of approximately 5 - 6 m should be observed to ensure adequate detection overlap.

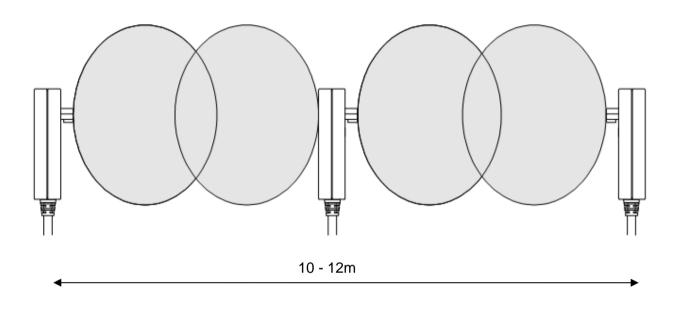

#### **Sensor Placement**

Sensors need to be mounted to provide full coverage of the switchgear cubicles to be protected. Where the protected zone is larger than the sensor coverage then the use of multiple sensors is required.

Precise positioning of the sensors is generally not required as the light caused by the arc is reflected from the walls.

#### **Sensor Mounting**

The 1S30 is suitable for flush panel mounting in a number of configurations, for further information on mounting arrangements and mounting hardware refer to the 1S30 Technical Bulletin.

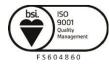

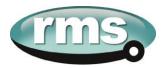

#### **Example Sensor Placement**

The following are some typical examples of sensor placement.

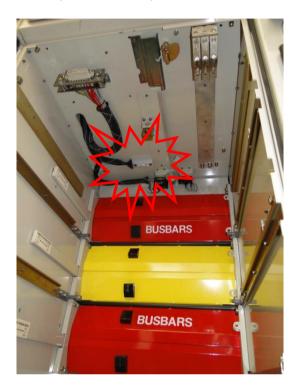

Sensor placement inside CB racking chamber

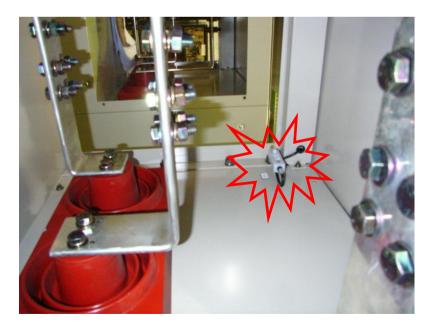

Sensor placement inside busbar chamber

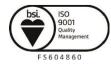

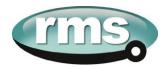

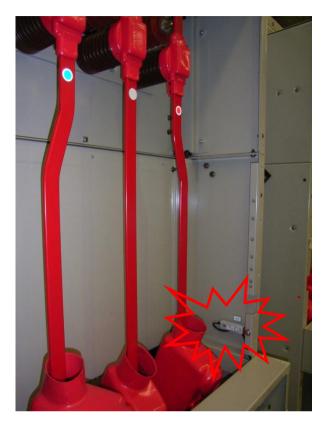

Sensor placement inside cable termination chamber

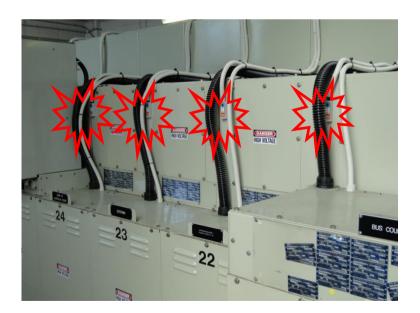

Sensor placement for switchgear Busbar coverage (External through Hole Detector)

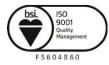

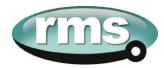

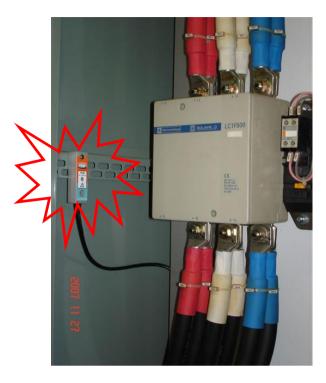

Sensor placement near Low Voltage Contactor for a Variable Speed Drive

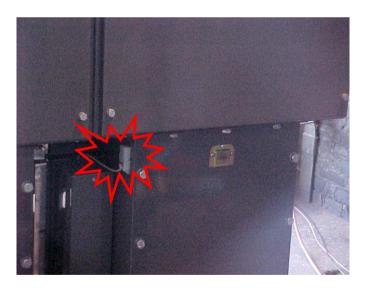

Sensor placement for Switchgear cable termination chamber (External through Hole Detector)

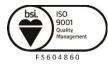

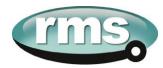

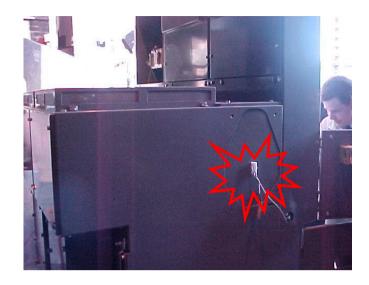

Sensor placement for end of Bus chamber (External through Hole Detector)

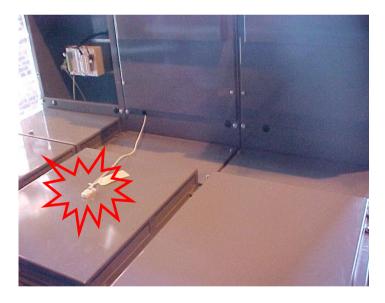

Sensor placement for Switchgear cable termination chamber (External through Hole Detector)

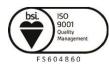

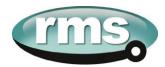

#### **1S40 Linear Sensors**

The 1S40 linear sensor may be applied to protect large volumes where multiple point sensors would otherwise be required.

A separate 1S40 linear sensor is required for each segregated protection zone.

The linear sensors kits provide both black link fibre and translucent arc sensor fibre. The translucent fibre is located within the detection zone and black link fibres allow routing of the linear sensor back to the relay.

Translucent and black link fibres are joined through the use of optical fibre couplers. An optical fibre duplex connector is utilised for relay connection

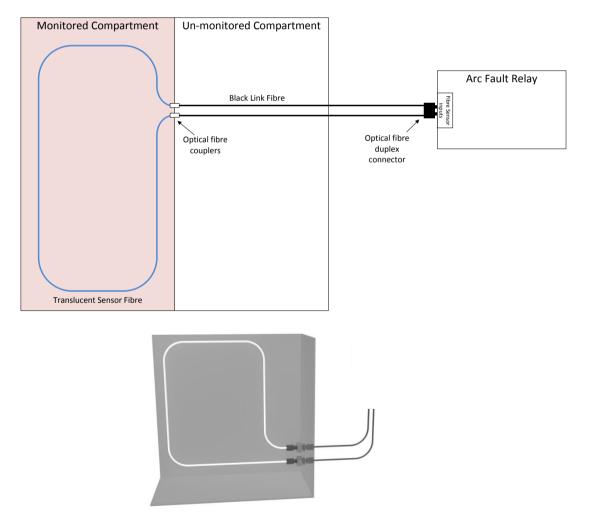

For the most effective coverage it is preferable to loop the translucent fibre within the monitored compartment or chamber as shown in the diagrams above. A light intensity of >7,500 Lux over a length of 300mm is required to cause an arc trip.

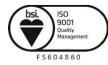

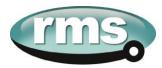

The 1S40 kit comprises of lengths of black link fibre (pre-terminated with a duplex connector for relay connection), unterminated translucent fibre, 2 x optical fibre couplers and a fibre optic fibre cutter.

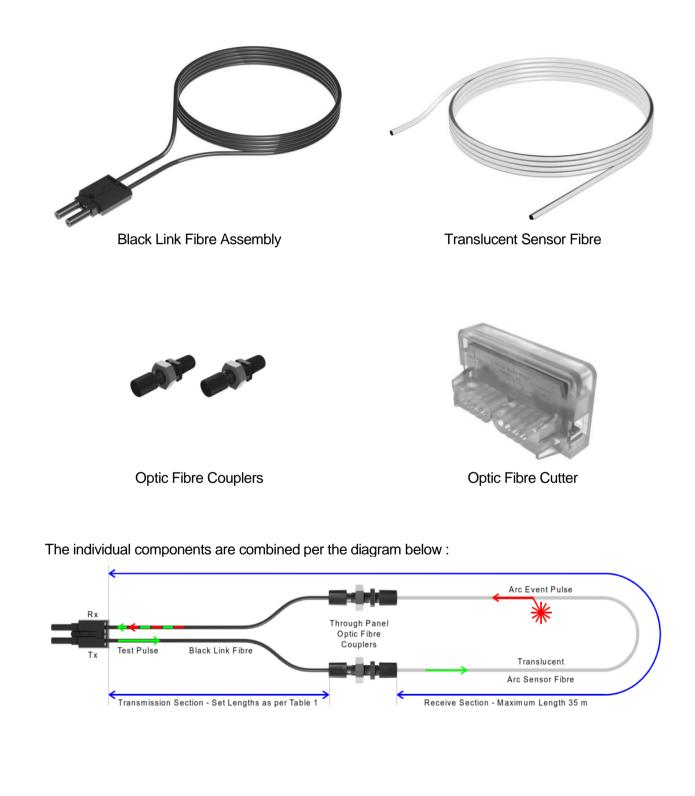

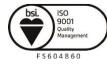

Visit WWW.IMSpl.COM.au for the latest product information.Page Due to RMS continuous product improvement policy this information is subject to change without notice. 1S24\_Guide/Iss C/12/10/15

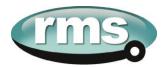

The following sensor dimensioning criteria must be satisfied for the arc fault relay linear sensor input to self calibrate and function correctly :

- 1. Transmission Section (section of clad fibre from relay Tx connection) to optic fibre coupler must be  $\leq 40m$
- 2. Receive Section (section of bare and clad fibre back to the relay Rx connection) must be  $\leq 35 m$

#### **1S40 Linear Sensor Assembly**

Once the lengths of black link fibre and translucent sensor fibre have been determined cut them using the optic fibre cutter provided – other cutting tools must not be used as this will lead to excessive attenuation within the fibre and result in incorrect operation.

The cut sections of black link fibre and translucent fibre are coupled using the provided optic fibre couplers. Slide the cut lengths completely into the couplers and hand tighten the coupler cinch nuts taking care not to strip the cinch nut threads.

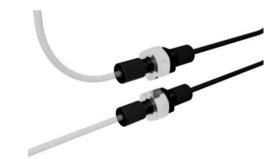

Coupled Black Link and Translucent Sensor Fibres

#### **1S40 Linear Sensor Compartment Fixing**

The optic fibre couplers may be positioned and held in place with the provided fixing nuts at a compartment interface.

The optic fibres may be retained using cable ties or silicon adhesive. When using silicon adhesive no more than 10% of the sensor fibre shall be masked by the silicon.

Care should be taken not to apply excessive force when fixing the 1S40 sensor. Excessive force or rough handling may result in damage to the fibre sensor.

Care should also be taken when bending the 1S40 sensor to ensure that the minimum bending radius of 50mm is adhered to.

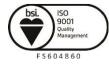

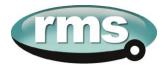

#### Scheme Wiring 1S24 Connection diagram

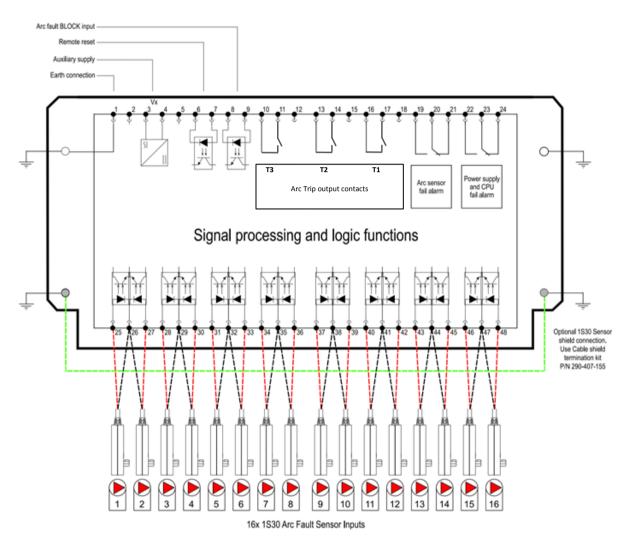

The above diagram shows the 1S24 connections.

The connected sensor inputs need to be enabled and unused inputs disabled via the Web browser configuration tool. This is essential to:

- Allow connected sensor inputs to operate for an ARC Fault
- Allow connected sensor inputs to be supervised
- Ensure unconnected sensor inputs do not indicate an Arc sensor Alarm condition

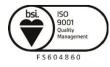

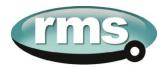

#### **Linear Sensor Connections**

A unit with 1S24 Linear sensor connections is pictured below showing the connection points for the Linear sensors:

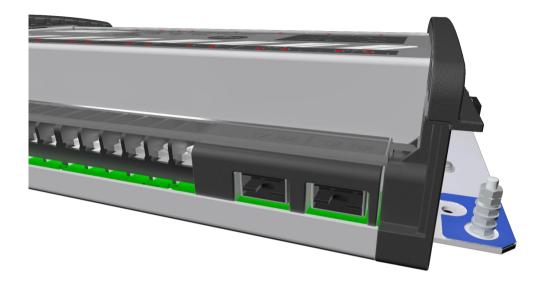

Linear Sensor equipped units provide inputs for 2 Linear sensors and 12 point sensors. Each Linear Sensor input provides a Transmit (TX) and Receive (RX) set of connections. For details of the Linear Sensor refer to the 1S40 Technical Bulletin.

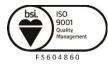

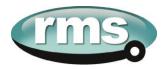

#### **Example Schematic – Direct Arc Trip Only Application**

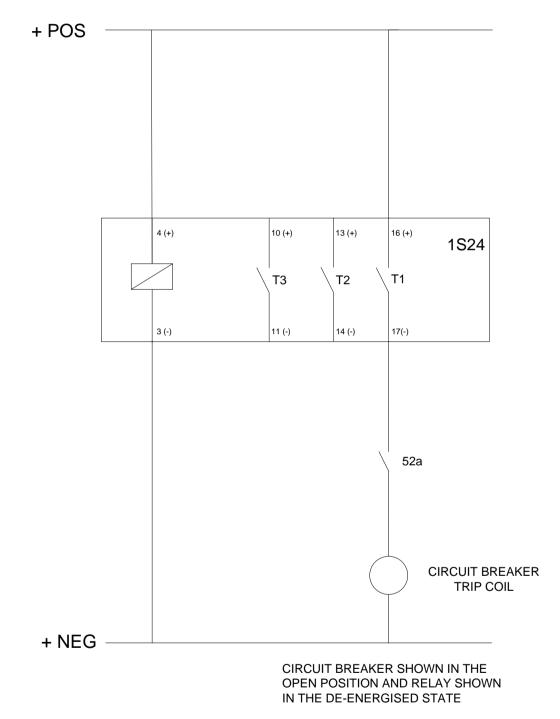

Note: When using Hybrid high speed trip outputs:

1. The polarity markings as nominated on the trip output connections must be observed to ensure correct operation.

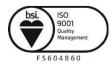

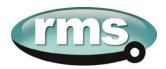

#### **Example Schematic – Current Checked Arc Trip Application**

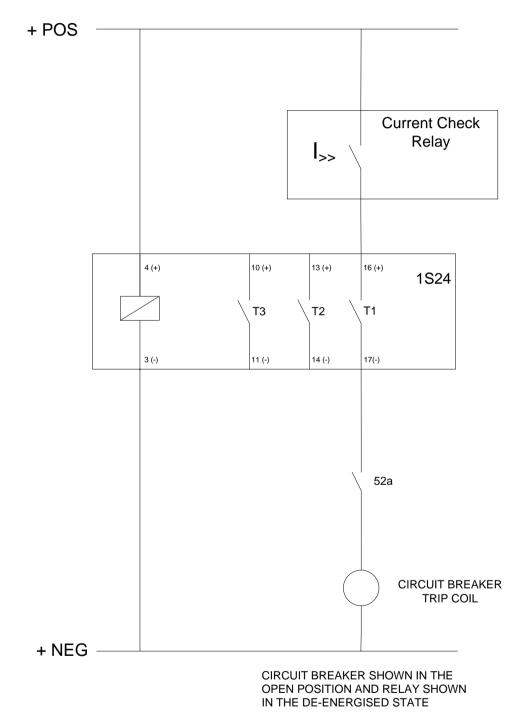

Note: When using Hybrid high speed trip outputs:

1. The polarity markings as nominated on the trip output connections must be observed to ensure correct operation.

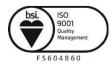

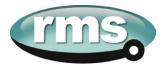

#### **Terminal Layout and Module Dimensions**

#### Surface or Din Rail Mounting

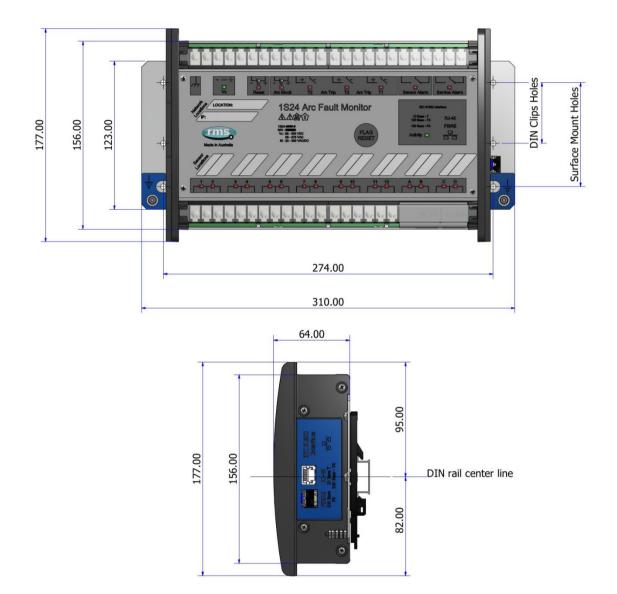

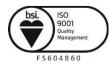

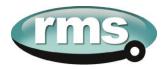

The drilling plan for surface mounting is shown below:

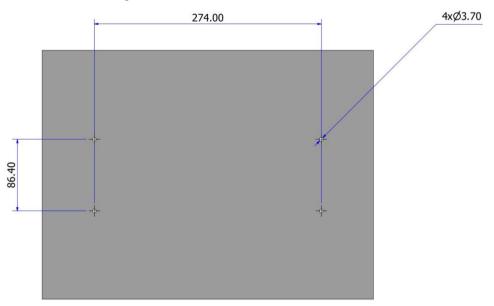

The module may alternatively be mounted on a din rail by using 2 optional din rail mounting kits (2 x RMS P/N: 290407157).

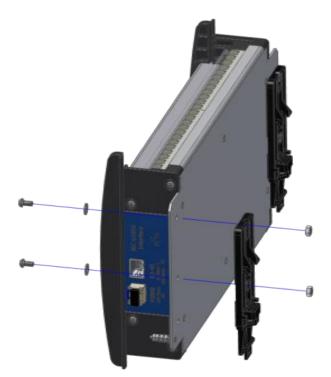

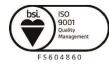

Visit WWW.IMSpl.COM.au for the latest product information.Page Due to RMS continuous product improvement policy this information is subject to change without notice. 1S24\_Guide/Iss C/12/10/15

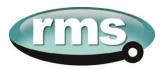

The recommended keep out zones to allow for cable terminations are shown below:

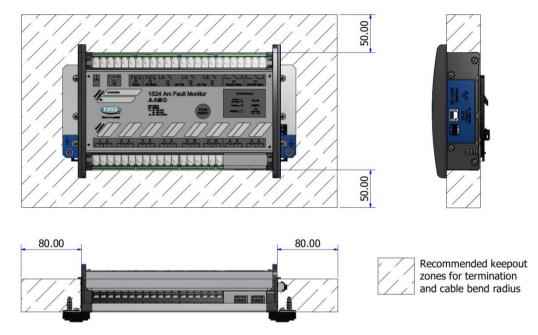

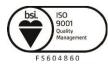

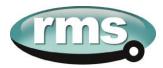

#### Horizontal or Vertical Flush Mounting

The Horizontal or Vertical module options allow for rack frame or flush panel mounting.

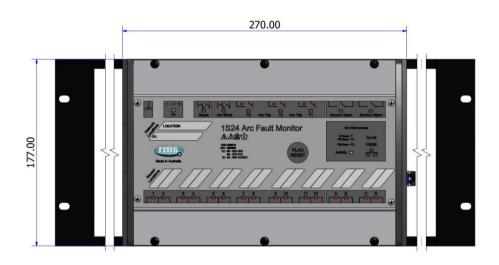

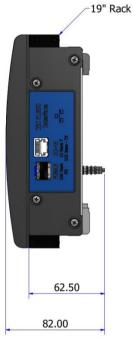

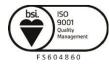

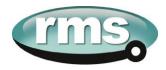

Rear view of Terminals:

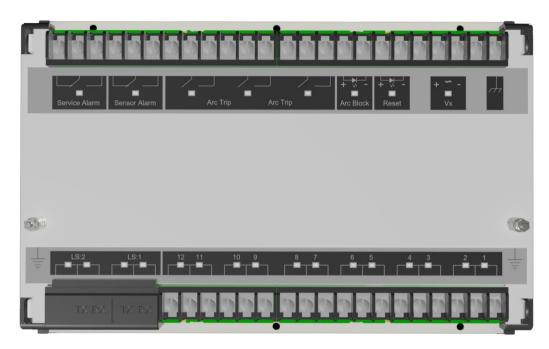

The cutout dimensions for flush mounting are shown below:

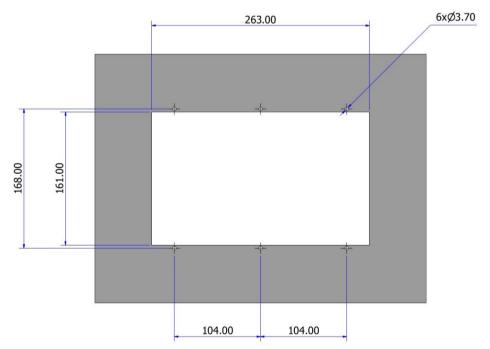

The recommended keepout zones to allow for cable terminations are shown below:

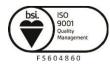

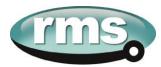

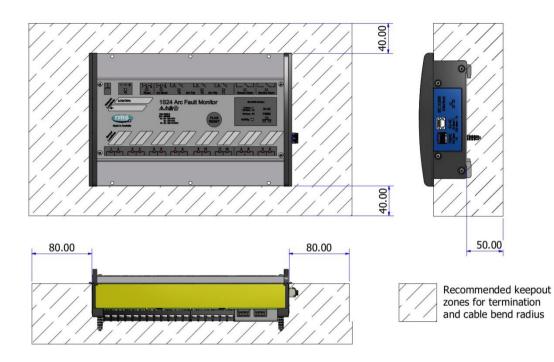

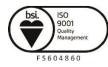

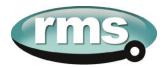

#### **Custom Labels**

The 1S24 front panel makes provision for two (2) custom labels, one label identifies the sensor location and the remaining label provides IED identification and IP address details.

The default labels supplied with the relay may be marked up by hand or alternatively custom labels may be produced using the template provided on the RMS website, printed and slipped behind the clear windows on the front panel as depicted below.

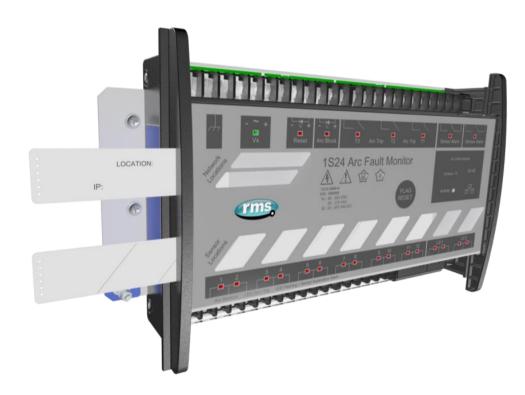

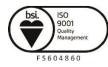

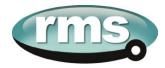

#### **Communications**

#### **Physical Connections**

The 1S24 is ordered with either of the following Ethernet connection options:

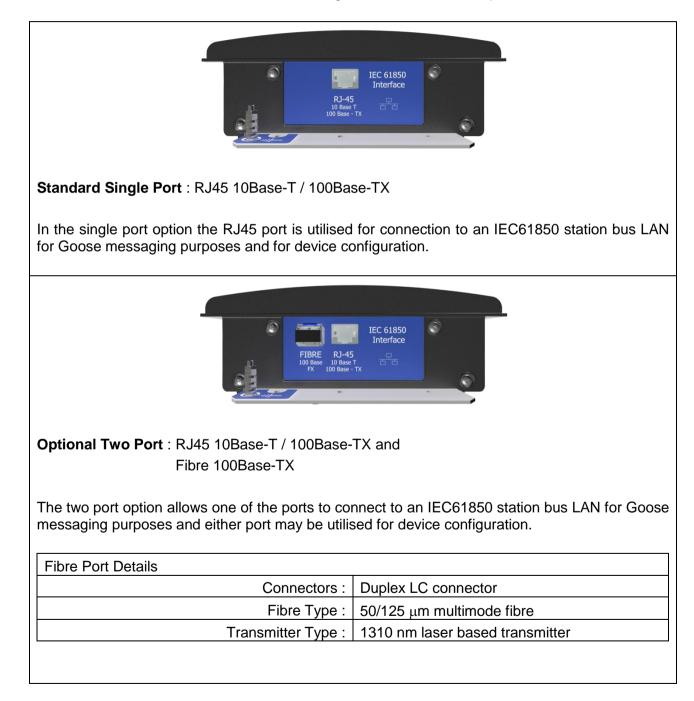

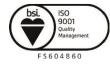

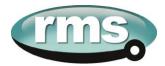

#### **IEC61850** Communication Topologies

The 1S24 IED employs IEC61850 Goose messaging to convey the operation of ARC Fault Sensors and may be used with one or many subscribing IEDs to deploy ARC Fault protection schemes.

A 1S24 or many 1S24 Arc Fault Monitors may be connected to a Station Bus Lan as shown below:

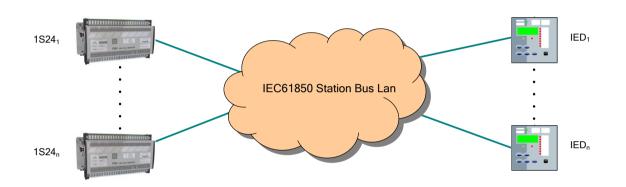

The Station Bus Lan may be arranged using many different topologies, discussion of the various LAN topologies is beyond the scope of this user guide.

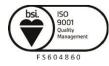

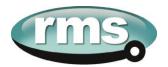

#### **IP Addressing**

The 1S24 IED comes preconfigured from the factory with the IP address 192.168.0.220. The default IP address may be used in a web browser session to undertake relay configuration. Full details of relay configuration are described in subsequent sections of the user guide.

Reconfiguration of the 1S24 IP address may be required according to the IP addressing defined in the IEC61850 substation configuration, any subsequent web browser sessions will need to utilise the reconfigured IP address.

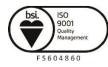

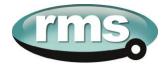

#### **1S24 Arc Fault Monitor Configuration**

#### **Web Browser Session**

Configuration of a 1S24 can be undertaken either via direct connection to a PC or via a LAN.

Direct connection to a PC or connection via a LAN is possible using a standard Ethernet patch lead.

Whether the communication is direct or via a LAN, both the PC and the 1S24 need to have IP addressing within the same network.

With a subnet mask of 255.255.255.0 the first 3 octets of the IP address need to be the same for the PC and the 1S24 and the last octet needs to be unique, for example:

1S24 IP Address: 192.168.0.221 PC IP Address: 192.168.0.238

In the above example entering the 1S24 IP Address (192.168.0.221) into the PC web browser address field will establish a web browser session displaying the Relay Build Information and a menu tree to navigate to the other configuration screens.

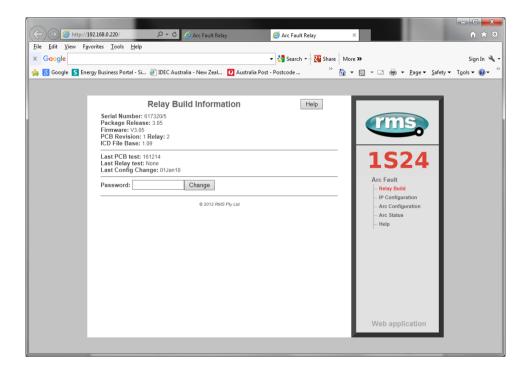

To make any changes you will be prompted for a User name and Password

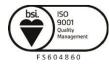

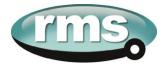

| Connect to 192.168.0.221                                                                                                    |
|----------------------------------------------------------------------------------------------------|
|                                                                                                    |
| The server 192.168.0.221 at Retry requires a username and<br>password.                                                                                     |
| Warning: This server is requesting that your username and<br>password be sent in an insecure manner (basic authentication<br>without a secure connection). |
| User name: 🙍                                                                                                    |
| Password:                                                                                                    |
| <u>R</u> emember my password                                                                                                    |
|                                                                                                    |
| OK Cancel                                                                                                    |

The factory default username and password is:

Username: admin Password: RMS

The username and password need only be entered once for each web server session and allows for multiple setting changes with access automatically timing out after 2 minutes of inactivity.

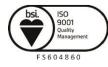

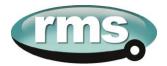

#### **Relay Build**

The Relay Build screen provides device details such as the of the Serial Number and Firmware version.

The Password may be changed at this point by entering your new password and pressing the Change button, enter the user name and previous password if prompted.

| (⇐) ⇐) (∅ http://        | 192.168.0.220/ 🔎 - C 🥥 Arc Fault Relay 🧭 Arc Fault Relay 🛛 🖉                                                         | - □ <b>- ×</b><br>↑ ★ ☆                   |
|--------------------------|----------------------------------------------------------------------------------------------------|-------------------------------------------|
| <u>File Edit View Fa</u> | avorites Iools Help                                                                                                  |                                           |
| × Google                 | ✓ 🚼 Search → 🛃 Share More ≫                                                                                          | Sign In 🔌 🕶                               |
| 👍 8 Google  En           | iergy Business Portal - Si 🗿 IDEC Australia - New Zeal 🚺 Australia Post - Postcode 🌼 🦄 🔻 📓 👻 🖃 👼 👻 <u>P</u> ag       | e ▼ <u>S</u> afety ▼ T <u>o</u> ols ▼ 🔞 ▼ |
|                          |                                                                                                    |                                           |
|                          | Relay Build Information Help                                                                                         |                                           |
|                          | Serial Number: 61720/5<br>Package Relases: 3.05<br>F/mware: V3.05<br>PCB Revision: 1 Relay: 2<br>ICD File Base: 1.09 | •                                         |
|                          | Last PCB test: 161214<br>Last Relay test: None<br>Last Config Change: 01Jan10                                        | 4                                         |
|                          | Password: Change Arc Fault                                                                                           |                                           |
|                          | © 2013 RMS Pty Ltd – Arc Configuration<br>Arc Status<br>Help                                                         | 1                                         |
|                          |                                                                                                    |                                           |
|                          |                                                                                                    |                                           |
|                          |                                                                                                    |                                           |
|                          |                                                                                                    |                                           |
|                          | Web application                                                                                                    | on                                        |
|                          |                                                                                                    |                                           |

#### **IP Configuration**

The IP Configuration screen displays and allows editing of the IP address parameters for the RJ45 port, Fibre port, Gateway and the SNTP Server.

To change the IP address edit the IP address field and then click the Change button and enter the user name and password if prompted.

Note that the Fibre port must be on a different IP network to the RJ45 port.

The subnet mask will need to match that of the network being connected to.

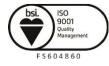

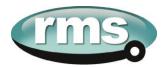

For time stamping in accordance to the IEC61850 standard an SNTP server is required. The SNTP server IP address can be set in the IP Configuration screen but if left blank the 1S24 will attempt to find a default SNTP server if available.

|                                                                                                    | - • ×        |
|----------------------------------------------------------------------------------------------------|--------------|
|                                                                                                    | ₼ ★ 🛱        |
| <u>File Edit View Favorites Iools H</u> elp                                                                                        |              |
| × Google → Search + Sig Share More >                                                                                               | Sign In 🔌 🕶  |
| 🐅 🔕 Google 💁 Energy Business Portal - Si 进 IDEC Australia - New Zeal 🖸 Australia Post - Postcode 👋 🎍 💌 🗟 💌 🔄 🖷 💌 Page 💌 Safety 🕶 T | ools 🔻 🔞 👻 🧷 |
|                                                                                                    |              |
| IP Configuration                                                                                                    |              |
| RJ45 IP Address: 192.168.0.220 Mask: 255.255.255.0                                                                                 |              |
| Fibre IP Addess: 192.160.1220   mask: 203.233.30                                                                                   |              |
| IP Gateway: 192.168.0.254 Change IP                                                                                                |              |
| SNTP Server. 192.168.0.251 Resync: 600 seconds Change SNTP 1524                                                                    |              |
| SNTP Server: 192.168.0.251 Resync: 600 seconds Change SNTP                                                                         |              |
| © 2013 RMS Pty Ltd Arc Fault                                                                                                    |              |
| - Relay Build                                                                                                    |              |
| - Arc Configuration                                                                                                    |              |
| - Arc Status<br>- Help                                                                                                    |              |
|                                                                                                    |              |
|                                                                                                    |              |
|                                                                                                    |              |
|                                                                                                    |              |
|                                                                                                    |              |
|                                                                                                    |              |
|                                                                                                    |              |
| Web application                                                                                                    |              |
|                                                                                                    |              |
|                                                                                                    |              |

#### **Arc Configuration**

The Arc Configuration screen provides configuration settings for up to 16 Sensor inputs.

| Arc Configuration         Help           Sensor         State         Trip1         Trip2         Zone           1         Disabled         Yes         Yes         1           2         Disabled         Yes         Yes         2           3         Disabled         Yes         Yes         3           4         Disabled         Yes         Yes         4           5         Disabled         Yes         Yes         5           6         Disabled         Yes         Yes         6           7         Disabled         Yes         Yes         7 | 1S24                |
|----------------------------------------------------------------------------------------------------|---------------------|
| 1     Disabled     Yes     1       2     Disabled     Yes     Yes     2       3     Disabled     Yes     Yes     2       4     Disabled     Yes     Yes     4       5     Disabled     Yes     Yes     5       6     Disabled     Yes     Yes     6                                                                                                    | 1S24                |
| 2         Disabled         Yes         Yes         2           3         Disabled         Yes         Yes         3           4         Disabled         Yes         Yes         4           5         Disabled         Yes         Yes         5           6         Disabled         Yes         Yes         6                                                                                                    | 1S24                |
| 3         Disabled         Yes         Yes         2           4         Disabled         Yes         Yes         4           5         Disabled         Yes         Yes         5           6         Disabled         Yes         Yes         £                                                                                                    | <b>1S24</b>         |
| 4         Disabled         Yes         Yes         4           5         Disabled         Yes         Yes         5           6         Disabled         Yes         Yes         6                                                                                                    | <b>1S24</b>         |
| 5         Disabled         Yes         Yes         5           6         Disabled         Yes         Yes         6                                                                                                    | <b>1524</b>         |
| 6 Disabled Yes 6                                                                                                    |                     |
|                                                                                                    |                     |
| 7 Disabled Yes Yes 7                                                                                                    | Arc Fault           |
|                                                                                                    | Relay Build         |
| 8 <u>Disabled</u> <u>Yes</u> <u>Yes</u> <u>8</u>                                                                                                    | - IP Configuration  |
| 9 <u>Disabled</u> <u>Yes</u> <u>Yes</u> <u>9</u>                                                                                                    | - Arc Configuration |
| 10 <u>Disabled</u> <u>Yes</u> <u>10</u>                                                                                                    | Fibre Loop Sensor   |
| 11 <u>Disabled</u> <u>Yes</u> <u>Yes</u> <u>11</u>                                                                                                    | Arc Status          |
| 12 Disabled Yes Yes 12                                                                                                    | All Status          |
| 13 <u>Disabled</u> <u>Yes</u> <u>Yes</u> <u>13</u>                                                                                                    | - Help              |
| 14 Disabled Yes Yes 14                                                                                                    |                     |
| 15 Disabled Yes Yes 15                                                                                                    |                     |
|                                                                                                    |                     |
| IS         Usadley         Its         Its         IS           16         Disabled         Yes         Yes         16                                                                                                    |                     |

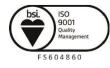

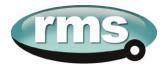

Each sensor input has 4 settable parameters:

#### State

Armed or disabled, defines if the Sensor input is enabled or disabled, click on the field to change the state and enter the user name and password if prompted.

#### Trip 1

Yes or No, determines if the Sensor input operates the Trip 1 output, click on the field to change the state and enter the user name and password if prompted.

#### Trip 2

Yes or No, determines if the Sensor input operates the Trip 2 output, click on the field to change the state and enter the user name and password if prompted.

#### Zone

The Zone Setting provides a means of improving Goose response time for simultaneous trips in a single Arc Fault tripping zone. The Zone setting ensures that a Goose is immediately broadcast without having to wait for the updating of all arc detectors in the same corresponding zone. Allowable Zone values are from 1 to 16. Set the Zone value the same for sensors located in the same zone. Click on the field to alter the Zone value.

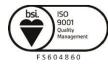

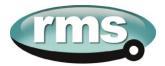

# **Arc Status**

| 🞖 Google 🚺 Energy I | Business Portal - Si 🤞 | IDEC Australia - New Ze | al 🚺 Australia F | Post - Postcode | » 🟠 🔻 | 🔊 🔻 🖃 🖶 💌 <u>P</u> age 🕶 <u>S</u> afe | ty ▼ T <u>o</u> ols ▼ 👔 |
|---------------------|------------------------|-------------------------|------------------|-----------------|-------|---------------------------------------|-------------------------|
|                     | Arc Status             | Automatic refresh       | Refresh          |                 | Help  |                                       |                         |
|                     | Sensor                 | State                   | Flag             | Zone Count      |       | rime                                  |                         |
|                     | 1                      | Disabled                | No               | <u>0</u>        |       | rms                                   |                         |
|                     | 2                      | Disabled                | No               | <u>0</u>        |       | 1524                                  |                         |
|                     | 3                      | Disabled                | No               | <u>0</u>        |       |                                       |                         |
|                     | 4                      | Disabled                | No               | <u>0</u>        |       | 1524                                  |                         |
|                     | 5                      | Disabled                | No               | <u>0</u>        |       | TOTA                                  |                         |
|                     | 6                      | Disabled                | No               | <u>0</u>        |       | Arc Fault                             |                         |
|                     | 7                      | Disabled                | No               | <u>0</u>        |       | Relay Build                           |                         |
|                     | 8                      | Disabled                | No               | <u>0</u>        |       | - IP Configuration                    |                         |
|                     | 9                      | Disabled                | No               | <u>0</u>        |       | Arc Configuration                     |                         |
|                     | 10                     | Disabled                | No               | <u>0</u>        |       | - Arc Status                          |                         |
|                     | 11                     | Disabled                | No               | <u>0</u>        |       | - Fibre Loop Sensor                   |                         |
|                     | 12                     | Disabled                | No               | <u>0</u>        |       | - Help                                |                         |
|                     | 13                     | Disabled                | No               | <u>0</u>        |       |                                       |                         |
|                     | 14                     | Disabled                | No               | <u>0</u>        |       |                                       |                         |
|                     | 15                     | Disabled                | No               | <u>0</u>        |       |                                       |                         |
|                     | 16                     | Disabled                | No               | <u>0</u>        |       |                                       |                         |
|                     |                        | © 2013                  | RMS Pty Ltd      |                 |       |                                       |                         |

The Arc Status screen provides status information on up to 16 sensors inputs.

#### State

The State column determines the state of each sensor input.

The following states are reported:

| Disabled     | ARC Sensor is disabled                            |
|--------------|---------------------------------------------------|
| Armed        | ARC Sensor is armed                               |
| Tripped      | ARC detected (changes for the period of the trip) |
| Failed       | ARC sensor supervision failure                    |
|              |                                                   |
| Initializing | ARC sensor initializing (transitory)              |
| Stuck        | ARC sensor stuck on                               |

#### Flag

The Flag column will indicate and latch for an Arc Sensor operation, individual Flags may be reset by clicking on the sensor flag status and entering the user name and password if prompted.

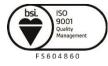

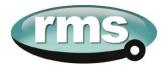

#### Count

The Count field provides a log of ARC sensor operations since power on or the last counter reset, the individual sensor counters may be reset to 0 by clicking on the count field and entering the user name and password if prompted.

#### **Summary of 1S24 SARC Configuration**

The following steps outline the 1S24 SARC Configuration:

- ✓ Establish a Web Browser session using the default IP address
- ✓ Set up the IP addressing for the SNTP server
- ✓ Arm the ARC Sensor inputs to be utilised in the application
- ✓ Set which outputs are to be operated by the respective ARC sensors

For installations not utilising IEC61850 Goose messaging that completes the configuration process.

For installations utilising IEC61850 follow the IEC61850 Substation Configuration process in the following sections.

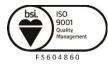

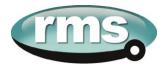

# **Example IEC61850 Substation Configuration**

#### **Application Example**

The following example will demonstrate the process of implementing an ARC Fault Protection scheme using IEC61850 Goose messaging in conjunction with other IEC61850 equipped IEDs.

The example will comprise of a 1S24 Arc Fault Monitor used in conjunction with subscribing Reyrolle 7SR22 Argus relays with IEC61850 communications and implemented with the Reydisp Manager productivity tool embedded with the optional Digsi System configurator.

A similar process is equally applicable to IEC61850 equipped IEDs from alternative vendors and alternative System Configuration tools.

The steps to implement our Application Example are:

- ✓ Create an IEC61850 project in a System configurator
- ✓ Populate the project with the Application IEDs
- ✓ Populate the project with the 1S24 IEDs using the default 1S24 icd file
- ✓ Populate the project with the IEC61850 Substation
- Using the System Configurator configure the desired IP addressing of the subnet containing all of the application IEDs
- ✓ With the System Configurator create the GOOSE applications with the associated GOOSE linkages between the source IED logical nodes (in the case of the 1S24 : SARCs) and the subscribing IED (in our example we use GGIO)
- ✓ With all GOOSE mapping complete create a .cid file for the 1S24 using the export facility in the System Configurator
- ✓ FTP the 1S24 .cid file into the 1S24
- ✓ Reboot the 1S24 to invoke the GOOSE mapping
- ✓ Create the subscribing relay application logic that will make use of the status changes to the subscribed GOOSE messages from the 1S24
- ✓ Send the relay configurations as well as IEC 61850 configurations to the respective subscribing IEDs in the application

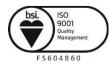

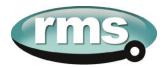

#### **Arc Fault Scheme**

The single line schematic arrangement of the application example is shown in the diagram below:

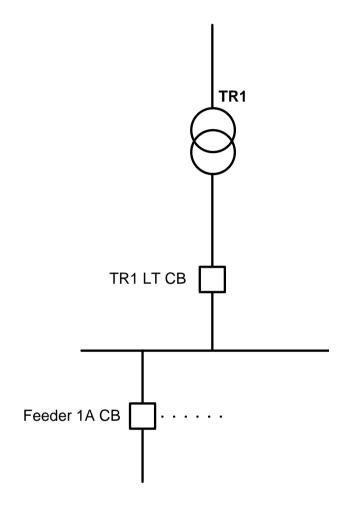

Arc Fault coverage is to be provided to the bus, circuit breaker chambers and cable termination chambers and shall be current checked with an overcurrent relay. Tripping shall be zoned to provide sectionalising and minimise affected plant.

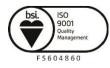

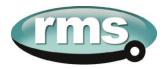

The proposed scheme is as follows:

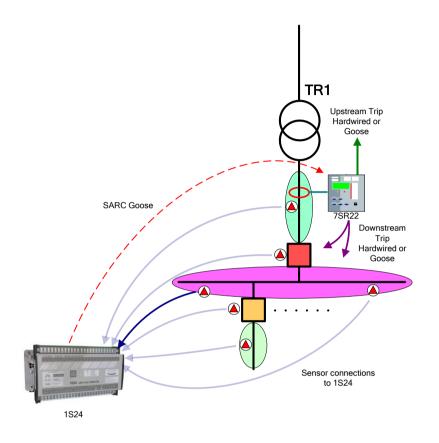

The scheme comprises of 1S30 sensors connected to a 1S24 Arc Fault Monitor, providing ARC Fault coverage of the coloured protection zones.

The 1S24 provides the SARC Logical Node for the operation of Arc Fault Sensors.

The 7SR22 Overcurrent relay subscribes to SARC Goose messages and initiates the required protection tripping via an Overcurrent Check.

Tripping in this case will be carried out by hardwiring to respective circuit breakers and using binary outputs from the 7SR22 IED but could also be implemented via Goose by another subscribing IED.

Flexible tripping logic may be implemented in the 7SR22 according to specific application requirements and may also accommodate different operating arrangements in more complex applications.

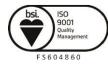

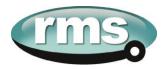

# **1S24 SARC Allocation**

In the proposed scheme we have 6 Arc Fault Sensors installed providing coverage for 5 distinct protection zones. The individual SARCs are allocated as follows:

| Zone Coverage                      | Colour | Number of Sensors | SARC Allocation  |
|------------------------------------|--------|-------------------|------------------|
| Feeder Exit<br>Termination Chamber |        | 1                 | SARC 1           |
| Feeder CB Chamber                  |        | 1                 | SARC 2           |
| Bus                                |        | 2                 | SARC 3<br>SARC 4 |
| Incomer CB Chamber                 |        | 1                 | SARC 5           |
| Incomer Termination<br>Chamber     |        | 1                 | SARC 6           |

# **Protection Zone Tripping**

The required circuit breaker tripping is defined by the following tripping table:

| SARC Operation                            | Zone Coverage                  | Colour | Trip      |
|-------------------------------------------|--------------------------------|--------|-----------|
| SARC 1 Feeder Exit<br>Termination Chamber |                                |        | 1A CB     |
| SARC 2                                    | Feeder CB Chamber              |        | TR1 LT CB |
| SARC 3 or SARC 4 Bus                      |                                |        | TR1 LT CB |
| SARC 5                                    | Incomer CB Chamber             |        | Upstream  |
| SARC 6                                    | Incomer Termination<br>Chamber |        | Upstream  |

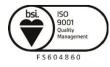

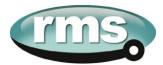

#### **1S24 Source Arc Fault Detector Points**

The 1S24 will broadcast the following Arc Fault Detector Points to subscribing IEDs:

| Source ARC Fault IED Goose ARC Fault Detector points |                                   |                           |  |  |  |  |
|------------------------------------------------------|-----------------------------------|---------------------------|--|--|--|--|
| Function                                             | SARC                              | Description               |  |  |  |  |
| SARC1                                                | RMS_1S24/DEV_1S24/RMS_SARC1/FADET | 1S24 Arc Fault Detector 1 |  |  |  |  |
| SARC2                                                | RMS_1S24/DEV_1S24/RMS_SARC2/FADET | 1S24 Arc Fault Detector 2 |  |  |  |  |
| SARC3                                                | RMS_1S24/DEV_1S24/RMS_SARC3/FADET | 1S24 Arc Fault Detector 3 |  |  |  |  |
| SARC4                                                | RMS_1S24/DEV_1S24/RMS_SARC4/FADET | 1S24 Arc Fault Detector 4 |  |  |  |  |
| SARC5                                                | RMS_1S24/DEV_1S24/RMS_SARC5/FADET | 1S24 Arc Fault Detector 5 |  |  |  |  |
| SARC6                                                | RMS_1S24/DEV_1S24/RMS_SARC6/FADET | 1S24 Arc Fault Detector 6 |  |  |  |  |

#### **7SR22 Single Point Input GGIO Allocation**

The 7SR22 relay will subscribe to SARC Goose messages broadcast by the 1S24 IED and shall assign subscribed SARCs to Single Point Input GGIO as follows:

| Destination 7SR22 Relay Goose Single Point Inputs |                            |                               |  |  |  |  |  |
|---------------------------------------------------|----------------------------|-------------------------------|--|--|--|--|--|
| ARC Fault Dete                                    | ctors                      |                               |  |  |  |  |  |
| Function                                          | Single Point Input         | Description                   |  |  |  |  |  |
| SARC1                                             | CBn/CTRL/SPi64GGIO1/SPCSO1 | CBn Single Point Input 1 Data |  |  |  |  |  |
| SARC2                                             | CBn/CTRL/SPi64GGIO1/SPCSO2 | CBn Single Point Input 2 Data |  |  |  |  |  |
| SARC3                                             | CBn/CTRL/SPi64GGIO1/SPCSO3 | CBn Single Point Input 3 Data |  |  |  |  |  |
| SARC4                                             | CBn/CTRL/SPi64GGIO1/SPCSO4 | CBn Single Point Input 4 Data |  |  |  |  |  |
| SARC5                                             | CBn/CTRL/SPi64GGIO1/SPCSO5 | CBn Single Point Input 5 Data |  |  |  |  |  |
| SARC6                                             | CBn/CTRL/SPi64GGIO1/SPCSO6 | CBn Single Point Input 6 Data |  |  |  |  |  |

#### **Creating an IEC61850 Project**

To create and configure an IEC61850 project requires an IEC61850 system configurator.

In our example Reydisp Manager with the optional embedded Digsi system configurator will be used to establish the Goose message linkages between the 1S24 and the 7SR22 Overcurrent relay.

Reydisp Manager is used as the productivity tool to manage the IEC61850 configuration process for Reyrolle relays and may also be utilised to create any required logic in Reyrolle devices.

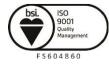

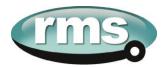

A screenshot of Reydisp Manager is shown below:

| 🏫 Rey | rdisp i | Manage | r |       |        |      |  |
|-------|---------|--------|---|-------|--------|------|--|
|       |         |        |   | Tools | Window | Help |  |
| 1 🖆   | 6       | •      | 0 |       |        |      |  |
|       |         |        |   |       |        |      |  |
|       |         |        |   |       |        |      |  |
|       |         |        |   |       |        |      |  |
|       |         |        |   |       |        |      |  |
|       |         |        |   |       |        |      |  |
|       |         |        |   |       |        |      |  |
|       |         |        |   |       |        |      |  |
|       |         |        |   |       |        |      |  |
|       |         |        |   |       |        |      |  |
|       |         |        |   |       |        |      |  |
|       |         |        |   |       |        |      |  |
|       |         |        |   |       |        |      |  |
|       |         |        |   |       |        |      |  |
|       |         |        |   |       |        |      |  |
|       |         |        |   |       |        |      |  |
|       |         |        |   |       |        |      |  |
|       |         |        |   |       |        |      |  |
|       |         |        |   |       |        |      |  |
|       |         |        |   |       |        |      |  |
|       |         |        |   |       |        |      |  |
|       |         |        |   |       |        |      |  |
|       |         |        |   |       |        |      |  |
|       |         |        |   |       |        |      |  |
|       |         |        |   |       |        |      |  |
|       |         |        |   |       |        |      |  |
|       |         |        |   |       |        |      |  |

To create a new project choose File and New.

| 🏫 New Proje                                       | ect                          |        |
|---------------------------------------------------|------------------------------|--------|
| Name:<br>Location:<br>Directory:<br>Project File: | Create directory for project | Browse |
|                                                   | OK                           | Cancel |

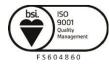

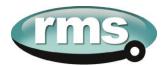

Fill in the details including where you want the project file to be stored and hit OK.

| 🛍 New Proje   | ect                                                                   |        |
|---------------|-----------------------------------------------------------------------|--------|
| N             |                                                                       |        |
| Name:         | RMS Arc Fault Protection                                              |        |
| Location:     | E:\My Documents\RMS Arc Fault Protection                              | Browse |
| Directory:    | RMS Arc Fault Protection Create directory for project                 |        |
| Project File: | E:\My Documents\RMS Arc Fault Protection\RMS Arc Fault Protection\RMS |        |
|               | ОК                                                                    | Cancel |

The new project has been created.

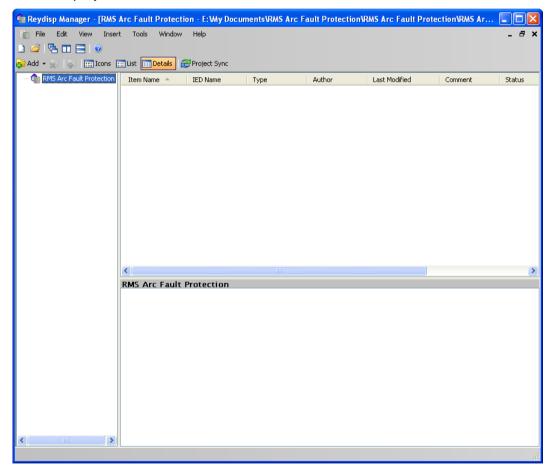

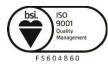

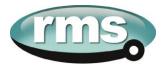

# Populating IEDs In the IEC 61850 Project

We now need to populate the project with our IEDs, firstly the Reyrolle 7SR22. Choose Insert and Device and you will be presented with the following screen.

| 🖬 Select Device                                                                                                    |                       |
|----------------------------------------------------------------------------------------------------|-----------------------|
| Select Device<br>1. Select Product Family and Software Version<br>Devices<br>0. 75R210<br>0. 75R220<br>0. 75R230<br>0. 75R230<br>0. 75R230<br>0. 75R230<br>0. 75R230 | Select Device by MLFB |
| Connected Device                                                                                                    | Select Cancel         |

Select the required relay, for this example we will choose a 7SR2202-2AA77-0CA0 ensure that the MLFB code is correctly filled.

| 🖬 Select Device                                                                                                    |                                                                          |
|----------------------------------------------------------------------------------------------------|--------------------------------------------------------------------------|
| Select Product Family and Software Version     Devices     KP210     R7-7a     F78220                                                                                                    | 2 Select Device by MLFB<br>7 S R 2 2 0 2 · 2 A A 7 7 · 0 C A 0<br>7<br>8 |
| <ul> <li>F7a-7a</li> <li>F7a-7a</li> <li>F782202-2 [AB] A [1-4] 1-0CA0</li> <li>F782202-2 [AB] A [1-4] 1-0DA0</li> <li>F782202-2 [AB] A [1-4] 2-0CA0</li> <li>F782202-2 [AB] A [1-4] 2-0CA0</li> <li>F782202-2 [AB] A [1-4] 2-0CA0</li> <li>F782202-2 [AB] A [78] 7-0CA0</li> </ul> | Rest                                                                     |
| 75R2203-2[AB]A[1-4]1-0CA0<br>75R2203-2[AB]A[1-4]1-0DA0<br>75R2203-2[AB]A[1-4]2-0CA0<br>75R2203-2[AB]A[1-4]2-0DA0                                                                                                    | 3. Review Selected Device Info General Device Info                       |
| 78R2203-2 (AB) A (78) 7-0CA0<br>78R2203-2 (AB) A (78) 7-0DA0<br>78R2204-2 (AB) A (1-4) 1-0CA0<br>78R2204-2 (AB) A (1-4) 1-0CA0                                                                                                    | Device MLFB 7SR2202-2AA77-0CA0 MLFB Info                                 |
| 73R2204-2[AB]A[1-4]2-0CA0<br>73R2204-2[AB]A[1-4]2-0DA0<br>73R2204-2[AB]A[1-4]2-0DA0<br>73R2204-2[AB]A[78]7-0CA0                                                                                                    | 7<br>S<br>R                                                              |
|                                                                                                    | 2<br>2<br>0                                                              |
| Connected Device                                                                                                    | 2<br>                                                                    |
|                                                                                                    | Select Cancel                                                            |

Once the MLFB codes is correctly filled you can then select the device.

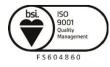

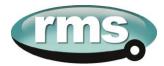

The 7SR22 IED has been added to your project.

| 🛍 Reydisp Manager - [RMS | Arc Fault Prot   | ection - E:\M             | y Document    | tsVRMS Arc Fa                    | ult Protecti           | ion\RMS Arc F           | ault Protec       | tion\RMS Arc       | Fa 🔳 🗖      | X  |
|--------------------------|------------------|---------------------------|---------------|----------------------------------|------------------------|-------------------------|-------------------|--------------------|-------------|----|
| 💼 File Edit View Inser   | t Tools Wind     | low Help                  |               |                                  |                        |                         |                   |                    | - 6         | ×  |
| L) 😂 🔁 🗆 🚍 📀             |                  |                           |               |                                  |                        |                         |                   |                    |             |    |
| 😥 Add 👻 🙀 👘 🛄 Icons 👔    | 🔜 List 📊 Details | Project S                 | iync          |                                  |                        |                         |                   |                    |             |    |
|                          | Item Name 🔺      | IED Nam                   | е Ту          | pe                               | Author                 | Last Modi               | ied               | Comment            | Status      |    |
|                          | 75R2202-2A       | A7 TEMPLAT                | E Re          | yrolle Device                    |                        | 24/10/201               | 2 2:20:1          |                    | Device Sync | Re |
|                          |                  |                           |               |                                  |                        |                         |                   |                    |             |    |
|                          |                  |                           |               |                                  |                        |                         |                   |                    |             |    |
|                          |                  |                           |               |                                  |                        |                         |                   |                    |             |    |
|                          |                  |                           |               |                                  |                        |                         |                   |                    |             |    |
|                          |                  |                           |               |                                  |                        |                         |                   |                    |             |    |
|                          |                  |                           |               |                                  |                        |                         |                   |                    |             |    |
|                          |                  |                           |               |                                  |                        |                         |                   |                    |             |    |
|                          |                  |                           |               |                                  |                        |                         |                   |                    |             |    |
|                          |                  |                           |               |                                  |                        |                         |                   |                    |             |    |
|                          |                  |                           |               |                                  |                        |                         |                   |                    |             |    |
|                          |                  |                           |               |                                  |                        |                         |                   |                    |             |    |
|                          | <                |                           |               |                                  |                        |                         |                   |                    |             | >  |
|                          | RMS Arc Fau      |                           | on / 7SR2     | 202-2AA77                        | -0CA0                  |                         |                   |                    |             |    |
|                          | Device Confi     | guration                  |               |                                  |                        |                         |                   |                    |             | ^  |
|                          | 2                | S                         | Ð             | 1                                | Ţ                      | $\bigcirc$              |                   |                    |             |    |
|                          | Sync Device      | Configure<br>Communica    | Logic         | Settings                         | Configure<br>Interface | Configure<br>Time Zone  |                   |                    |             |    |
|                          | Utilities        |                           |               |                                  |                        |                         |                   |                    |             |    |
|                          |                  |                           |               |                                  | 5                      | \$                      |                   |                    |             |    |
|                          | Export Device    | Reload Device<br>Firmware | Migrate Devic | e Update Device<br>from Template | Export ICD             | Compile EN100<br>Binary | Import<br>CID/SCD | Import<br>Settings |             |    |
| <                        |                  |                           |               |                                  |                        |                         |                   |                    |             | ~  |
|                          |                  |                           |               |                                  |                        |                         |                   |                    |             |    |

Continue adding Reyrolle IEDs as required using the same process.

Nominate a meaningful IED name for each IED by right clicking on the IED and choosing properties.

| 1 7SR220  | -2AA77-0CA0 - Properties 🛛 🗙                              |
|-----------|-----------------------------------------------------------|
| General   | C 61850                                                   |
| Name:     | 7SR2202-24A77-0CA0                                        |
| Path:     | E:\My Documents\RMS Arc Fault Protection\RMS Arc Fault Pr |
| File Name | E:\My Documents\RMS Arc Fault Protection\RMS Arc Fault Pr |
| Hierarchy | RMS Arc Fault Protection/7SR2202-2AA77-0CA0               |
| Model:    | 7SR220\R7a-7a\7SR2202-2[AB]A[78]7-0CA0 Template R3        |
| MLFB:     | 75R2202-2AA77-0CA0                                        |
| Author:   |                                                           |
| Created:  | 24/10/2012 2:20:17 PM                                     |
| Last Modi | ed: 24/10/2012 2:20:17 PM                                 |
| Comment   |                                                           |
|           |                                                           |
|           |                                                           |
|           |                                                           |
|           |                                                           |
|           |                                                           |
|           | OK Cancel                                                 |
|           |                                                           |

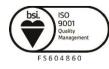

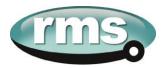

Choose the IEC 61850 tab and enter a name in the IED Name field.

| 1 7SR2202-2AA77-                    | OCAO - Properties                                  | ×   |
|-------------------------------------|----------------------------------------------------|-----|
| General IEC 61850                   |                                                    |     |
| IED Name:                           | 0C_75R22                                           |     |
| ICD File:                           | E:\My Documents\RMS Arc Fault Protection\RMS Arc F | i I |
| ICD Size:                           | 440.96 KB                                          |     |
| Extended Device In<br>Manufacturer: |                                                    |     |
| Device Type:                        | 7SR220                                             |     |
| Description:                        |                                                    |     |
| Config Version:                     | 1.0                                                |     |
| Station Configuratio                | n                                                  |     |
| Station:                            | N/A                                                |     |
| IP Address:                         | 172.16.0.1                                         |     |
| Subnet Address:                     | 255.255.255.0                                      |     |
| Gateway Address:                    | 172.16.0.254                                       |     |
| UDP Port:                           | 50,000                                             |     |
|                                     |                                                    |     |
|                                     |                                                    |     |
|                                     | OK Cancel                                          | 5   |

Next we will add the RMS 1S24 IED which is added as a Third Party ICD File. You will need to have the 1S24 ICD file which is available through RMS.

Choose Insert and Third Party ICD File and you will be presented with the following file selection, choose the ICD file that has been supplied by RMS.

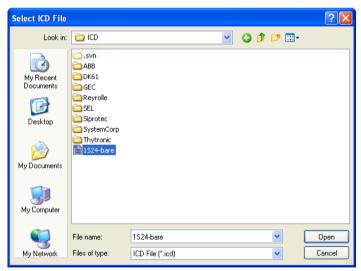

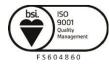

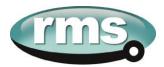

The 1S24 IED has now been added to your project.

| 💼 Reydisp Manager - [RMS | Arc Fault Protection - E:\My Do | cuments\RMS Arc F | ult Protectio | n\RMS Arc Fault Prote | ection\RMS Arc | : Fa 🔳 🗖 🔀     |
|--------------------------|---------------------------------|-------------------|---------------|-----------------------|----------------|----------------|
| 📻 File Edit View Inser   | rt Tools Window Help            |                   |               |                       |                | _ # ×          |
| u 🐸 🗟 🖬 🖃 💿              |                                 |                   |               |                       |                |                |
| 😥 Add 👻 🙀 👘 🔝 Icons [    | 📰 List 🔟 Details 🔁 Project Sync |                   |               |                       |                |                |
|                          | Item Name 🔶 IED Name            | Туре              | Author        | Last Modified         | Comment        | Status         |
|                          | 75R2202-2AA7 OC_75R22           | Reyrolle Device   |               | 24/10/2012 3:33:5     |                | Device Sync Re |
|                          | RM5_1524 RM5_1524               | Device            |               | 24/10/2012 3:44:5     |                |                |
|                          |                                 |                   |               |                       |                |                |
|                          |                                 |                   |               |                       |                |                |
|                          |                                 |                   |               |                       |                |                |
|                          |                                 |                   |               |                       |                |                |
|                          |                                 |                   |               |                       |                |                |
|                          |                                 |                   |               |                       |                |                |
|                          |                                 |                   |               |                       |                |                |
|                          |                                 |                   |               |                       |                |                |
|                          |                                 |                   |               |                       |                |                |
|                          |                                 |                   |               |                       |                |                |
|                          |                                 |                   |               |                       |                |                |
|                          |                                 |                   |               |                       |                |                |
|                          | <                               |                   |               |                       |                | >              |
|                          | RMS Arc Fault Protection /      | RMS_1S24          |               |                       |                |                |
|                          | Utilities                       |                   |               |                       |                |                |
|                          | Export ICD Open Device          |                   |               |                       |                |                |
|                          | Folder                          |                   |               |                       |                |                |
|                          |                                 |                   |               |                       |                |                |
|                          |                                 |                   |               |                       |                |                |
|                          |                                 |                   |               |                       |                |                |
|                          |                                 |                   |               |                       |                |                |
|                          |                                 |                   |               |                       |                |                |
|                          |                                 |                   |               |                       |                |                |
|                          |                                 |                   |               |                       |                |                |
| < >                      |                                 |                   |               |                       |                |                |
|                          |                                 |                   |               |                       |                |                |

You can nominate a meaningful IED name for the 1S24 IED by right clicking on the IED and choosing properties.

Now we will add an IEC61850 Station, choose Insert and Station.

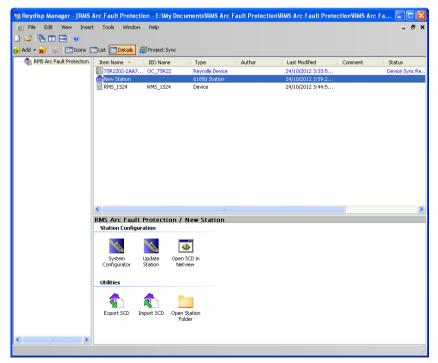

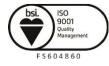

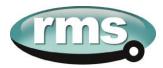

We can give the Station a meaningful name by editing the Item Name. We then nominate the Station Devices to be included in the Station by right clicking on the Station and choosing properties.

| G | New Station     | - Properties                                              | ×  |
|---|-----------------|-----------------------------------------------------------|----|
| ſ | General Station | n Devices                                                 |    |
|   | Name:           | New Station                                               |    |
|   | Path:           | E:\My Documents\RMS Arc Fault Protection\RMS Arc Fault Pr |    |
|   | File Name:      | E:\My Documents\RMS Arc Fault Protection\RMS Arc Fault Pr |    |
|   | Hierarchy:      | RMS Arc Fault Protection/New Station                      | ]  |
|   | Model:          |                                                           | ]  |
|   | MLFB:           |                                                           | ]  |
|   | Author:         |                                                           | ]  |
|   | Created:        | 24/10/2012 3:59:25 PM                                     |    |
|   | Last Modified:  | 24/10/2012 3:59:25 PM                                     |    |
|   | Comment:        | <u>^</u>                                                  |    |
|   |                 |                                                           |    |
|   |                 |                                                           |    |
|   |                 |                                                           |    |
|   |                 |                                                           |    |
|   |                 | ·                                                         |    |
| ľ |                 | OK Cancel                                                 | ٦. |
|   |                 |                                                           | :  |

Select Station Devices and you will see a selection of available unassigned IEDs

| RMS - Properties                                |                                  |                                                              |
|-------------------------------------------------|----------------------------------|--------------------------------------------------------------|
| General Station Devices                         |                                  |                                                              |
| Unassigned Devices                              |                                  |                                                              |
| Device Name A<br>7SR2202-2AA77-0CA0<br>RMS_1S24 | IED Name<br>OC_7SR22<br>RMS_1S24 | Location<br>RMS Arc Fault Protecti<br>RMS Arc Fault Protecti |
| <                                               | IIII                             | Add to Station                                               |
| Assigned Devices                                |                                  |                                                              |
| Device Name 🔺                                   | IED Name                         | Location                                                     |
| <                                               |                                  |                                                              |
| No devices assigned                             |                                  | Remove Device                                                |
|                                                 |                                  | OK Cancel                                                    |

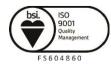

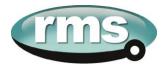

#### Select the IEDs

| RMS - Properties               |                      |                                                      |
|--------------------------------|----------------------|------------------------------------------------------|
| General Station Devices        |                      |                                                      |
| Unassigned Devices             |                      |                                                      |
| Device Name 🔺                  | IED Name             | Location                                             |
| 7SR2202-2AA77-0CA0<br>RMS_1S24 | OC_7SR22<br>RMS_1S24 | RMS Arc Fault Protection<br>RMS Arc Fault Protection |
|                                |                      |                                                      |
| <                              |                      |                                                      |
|                                |                      | Add to Station                                       |
| Assigned Devices               |                      |                                                      |
| Device Name 🔺                  | IED Name             | Location                                             |
|                                |                      |                                                      |
| <                              | Ш                    |                                                      |
| No devices assigned            |                      | Remove Device                                        |
|                                |                      | OK Cancel                                            |

#### Press Add to Station.

| 1 RMS - Properties             |                      |                                                      |
|--------------------------------|----------------------|------------------------------------------------------|
| General Station Devices        |                      |                                                      |
| Unassigned Devices             |                      |                                                      |
| Device Name 🔺                  | IED Name             | Location                                             |
|                                |                      |                                                      |
|                                |                      |                                                      |
|                                |                      |                                                      |
| <                              |                      | >                                                    |
|                                |                      | Add to Station                                       |
| Assigned Devices               |                      |                                                      |
| Device Name 🔺                  | IED Name             | Location                                             |
| 7SR2202-2AA77-0CA0<br>RMS_1S24 | OC_7SR22<br>RMS_1S24 | RMS Arc Fault Protection<br>RMS Arc Fault Protection |
|                                |                      |                                                      |
|                                |                      |                                                      |
| <                              |                      |                                                      |
| 2 devices assigned             |                      | Remove Device                                        |
|                                |                      | OK Cancel                                            |

Press OK to Assign the Devices to the Station.

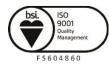

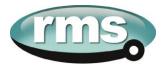

#### **System Configuration – Network View**

We now need to configure the IP Addressing for our Station LAN and the Goose Linkages for our Goose messages.

With the Station highlighted Double Click the System Configurator Button, this will start the Digsi System Configurator in the Network view.

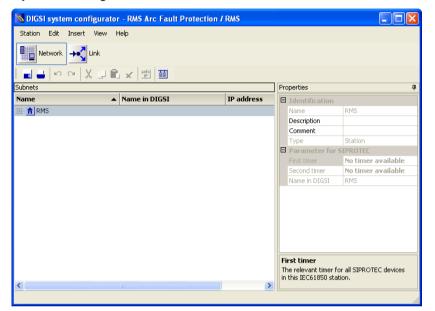

Expanding the RMS Station will present the Subnets associated with the Station.

| 🔀 DIGSI system co  | nfigurator - RMS Arc Fault Prote  | ection / RMS |                 |                    |
|--------------------|-----------------------------------|--------------|-----------------|--------------------|
| Station Edit Inser | : View Help                       |              |                 |                    |
| Network            | Link                              |              |                 |                    |
|                    | X 🛛 🛍 🗙 🖄 🛅                       |              |                 |                    |
| Subnets            |                                   |              | Properties      | д                  |
| Name               | <ul> <li>Name in DIGSI</li> </ul> | IP address   | Identification  |                    |
| E- 🔒 RMS           |                                   | · · · · ·    |                 | RMS                |
| 🗕 🚞 New devices    |                                   |              | Description     |                    |
| 🗄 🚮 Subnet1        |                                   |              | Comment         |                    |
| _                  |                                   |              | Туре            | Station            |
|                    |                                   |              | Parameter for 9 |                    |
|                    |                                   |              | First timer     | No timer available |
|                    |                                   |              | Second timer    | No timer available |
|                    |                                   |              | Name in DIGSI   | RMS                |
|                    |                                   |              | Name            |                    |
|                    |                                   |              | Name of station |                    |
| <                  |                                   | >            |                 |                    |

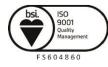

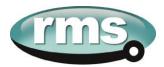

Clicking on the Subnet will reveal the IP Start address, Subnet mask and standard gateway settings.

| DIGSI system configurator - RMS Arc Fault Protection / RMS |                         |            |
|------------------------------------------------------------|-------------------------|------------|
| Station Edit Insert View Help                              |                         |            |
|                                                            |                         |            |
|                                                            |                         |            |
| ubnets                                                     | Properties              | <b></b>    |
| ame 🔺 Name in DIG5I IP addr                                | ss 🛛 Identification     |            |
| RMS                                                        | Name Sub                | net1       |
| New devices                                                | Description             |            |
| 🕀 👪 Subnet1                                                | Comment                 |            |
|                                                            | Type Subr               | net        |
|                                                            | Parameter               |            |
|                                                            | IP start address 172    | .16.0.1    |
|                                                            |                         | .255.255.0 |
|                                                            | Standard gateway 172    |            |
|                                                            | Baud rate [Mbits/s] 100 |            |
|                                                            | Type 8-M                | IMS        |
|                                                            | Name<br>Name of subnet  |            |
|                                                            | >                       |            |

We can set the IP start address for our network for convenience, in this case 192.168.0.1. The Standard Gateway may also be set at this point if one exists.

| DIGSI system configurator - RMS Arc Fault Protec | tion / RMS |                                  |               |
|--------------------------------------------------|------------|----------------------------------|---------------|
| Station Edit Insert View Help                    |            |                                  |               |
| Network                                          |            |                                  |               |
| 🖬 🚢 🗠 🗠 🐰 🖵 🛍 🗶 👹 🖼                              |            |                                  |               |
| jubnets                                          |            | Properties                       |               |
| Name in DIG5I                                    | IP address | Identification                   |               |
| - 🔒 RMS                                          |            | Name                             | Subnet1       |
| New devices                                      |            | Description                      |               |
| 🗄 🛗 Subnet1                                      |            | Comment                          |               |
|                                                  |            | Туре                             | Subnet        |
|                                                  |            | Parameter                        |               |
|                                                  |            | IP start address                 | 192.168.0.1   |
|                                                  |            | Subnet mask                      | 255.255.255.0 |
|                                                  |            | Standard gateway                 |               |
|                                                  |            | Baud rate [Mbits/s               |               |
|                                                  |            | Туре                             | 8-MM5         |
|                                                  |            | Subnet mask<br>Mask of the subne |               |
|                                                  | >          |                                  |               |
|                                                  |            |                                  |               |

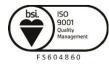

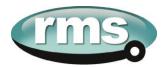

Expanding Subnet1 will reveal the IEDs that we previously assigned to the Station.

| 🚺 DIGSI system configurator | - RMS Arc Fault Protection | / RMS      |     |                                       |               | X       |
|-----------------------------|----------------------------|------------|-----|---------------------------------------|---------------|---------|
| Station Edit Insert View H  | łelp                       |            |     |                                       |               |         |
| Network                     |                            |            |     |                                       |               |         |
| = =   • • •   X L =         | 」★ 10 m                    |            |     |                                       |               |         |
| Subnets                     |                            |            | Pro | operties                              |               | <b></b> |
| Name 🔺                      | Name in DIGSI              | IP address | Ξ   | Identification                        |               |         |
| ⊟- 🔒 RMS                    |                            |            |     | Name                                  | Subnet1       |         |
| 🗕 🚞 New devices             |                            |            |     | Description                           |               |         |
| 🗄 🛗 Subnet1                 |                            |            |     | Comment                               |               |         |
|                             | 75R2202-2AA77-0CA0         | 172.16.0.1 |     | Туре                                  | Subnet        |         |
| RMS_1524                    | RM5_1524                   | 172.16.0.2 | Ξ   | Parameter                             |               |         |
| _                           |                            |            |     | IP start address                      | 192.168.0.1   |         |
|                             |                            |            |     | Subnet mask                           | 255.255.255.0 |         |
|                             |                            |            |     | Standard gateway                      |               |         |
|                             |                            |            |     | Baud rate [Mbits/s]                   |               |         |
|                             |                            |            |     | Туре                                  | 8-MM5         |         |
|                             |                            |            |     | <b>ubnet mask</b><br>ask of the subne |               |         |
| <                           |                            | >          |     |                                       |               |         |
|                             |                            |            |     |                                       |               | //      |

The individual devices may be selected to set their IP addresses.

| 🚺 DIGSI system configurator | - RMS Arc Fault Protectio | n / RMS    |     |                             |                    |
|-----------------------------|---------------------------|------------|-----|-----------------------------|--------------------|
| Station Edit Insert View H  | łelp                      |            |     |                             |                    |
| Network                     |                           |            |     |                             |                    |
| 🗐 🚽 🗠 🛏 👗 💷 🖺               | x auto 🖼                  |            |     |                             |                    |
| Subnets                     |                           |            | Pro | perties                     | Ф                  |
| Name 🔺                      | Name in DIGSI             | IP address | Θ   | Identification              | <b>•</b>           |
| 🖃 📩 RMS                     |                           |            |     |                             | OC_75R22           |
| New devices                 |                           |            |     | Name in DIGSI               | 75R2202-2AA77-0CA0 |
| Subnet1                     |                           |            |     | Comment                     |                    |
| OC_75R22                    | 75R2202-2AA77-0CA0        | 172.16.0.1 |     | Туре                        | Device             |
| RM5_1524                    | RM5_1524                  | 172.16.0.2 |     | Device type                 | 75R220             |
|                             | -                         |            |     | Device version              | 1.0                |
|                             |                           |            |     | Manufacturer                | SIEMENS            |
|                             |                           |            |     | Parameter                   |                    |
|                             |                           |            |     | IP address                  | 172.16.0.1         |
|                             |                           |            |     | Subnet mask                 | 255.255.255.0      |
|                             |                           |            |     | Standard Gateway            |                    |
|                             |                           |            |     | Device-device com           | Possible           |
|                             |                           |            |     | Vertical communica          | Possible           |
|                             |                           |            |     |                             | No                 |
|                             |                           |            |     | Timer function              | No                 |
|                             |                           |            |     | ame<br>ame of device (acce: | ss point)          |
| <                           |                           | >          |     |                             |                    |
|                             |                           |            |     |                             |                    |

Alternatively at the Subnet level the IP addressing may be automatically allocated starting at the IP start address previously set for the Subnet by pressing the auto IP button.

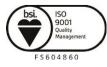

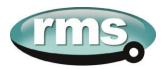

We'll choose to auto allocate the IP addressing, the result is shown below with the IP address of each device being incremented and unique.

| Station Edit Insert View | tor - RMS Arc Fault Protect<br>Help | non 7 KMS   |                        |                |
|--------------------------|-------------------------------------|-------------|------------------------|----------------|
| Network                  |                                     |             |                        |                |
| 🖬 🚢 🗠 🗠 🗶 🖵              | 🗐 🗶 📫                               |             |                        |                |
| ubnets                   |                                     |             | Properties             | ą              |
| ame                      | ▲ Name in DIGSI                     | IP address  | Identification         |                |
| 🗈 🔒 RMS                  |                                     |             | Name                   | Subnet1        |
| New devices              |                                     |             | Description            |                |
| 🖻 🏭 Subnet1              |                                     |             | Comment                |                |
| OC_75R22                 | 75R2202-2AA77-0CA0                  | 192.168.0.1 | Туре                   | Subnet         |
| RMS_1524                 | RM5 1524                            | 192.168.0.2 | Parameter              |                |
|                          | -                                   |             | IP start address       | 192.168.0.1    |
|                          |                                     |             | Subnet mask            | 255.255.255.0  |
|                          |                                     |             | Standard gatewa        | / 172.16.0.254 |
|                          |                                     |             | Baud rate [Mbits/:     | 100            |
|                          |                                     |             | Туре                   | 8-MM5          |
|                          |                                     |             | Name<br>Name of subnet |                |
|                          |                                     | >           |                        |                |

#### **System Configuration – Link View**

With the network addressing having been completed we'll now create our GOOSE applications and associated GOOSE linkages.

The screenshot below shows the link view with the RMS Station:

| S DIGSI system configurator - RMS Arc Fault Protection / RMS | s 🔲 🗖 🗙                                                                                                    |
|--------------------------------------------------------------|----------------------------------------------------------------------------------------------------|
| Station Edit Insert View Help                                |                                                                                                    |
| Network                                                      |                                                                                                    |
| 📄 🚢 🗠 😋 🐰 🖵 🛍 🗙 Filter No filter                             | •                                                                                                    |
| Applications                                                 | Properties 4                                                                                                    |
| Name                                                         | Descripti<br>Comment<br>Type Station<br>■ Parameter for SIPR<br>First time No timer a<br>Second the timer for all<br>SIPROTEC devices in |
| Sources P                                                    | Destinations 4                                                                                                    |
| Add source                                                   | Add target 🙀 🔆                                                                                                    |
| Name Description                                             | Name Description                                                                                                    |

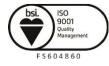

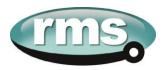

The Applications window lists all the applications by Station, drilling down into the RMS station will reveal the Subnets and any associated reports or GOOSE applications.

| SIGSI system configurator - RMS Arc Fault Protection / RM | 5                |                                                                                                    |
|-----------------------------------------------------------|------------------|----------------------------------------------------------------------------------------------------|
| Station Edit Insert View Help                             |                  |                                                                                                    |
| Network                                                   |                  |                                                                                                    |
| 📄 🚢 🗠 😋 🕺 💷 🛍 🗙 Filter No filter                          | •                |                                                                                                    |
| Applications                                              |                  | Properties <b>P</b>                                                                                    |
| Name                                                      |                  | Identification     Name Subnet1     Descripti     Comment     Type Subnet      Name     Name of subnet |
| Sources 4                                                 | Destinations     | ф                                                                                                    |
| i 📴 Add source 📴 📴                                        | 🛶 Ádd target     |                                                                                                    |
| Name Description                                          | Name Description |                                                                                                    |

An existing GOOSE application may be used or alternatively a New GOOSE application created.

For our example we'll use the existing GOOSE application 1, selecting this application reveals the associated IEDs as sources and destinations.

| 📉 DIGSI system configurator - RMS Arc | Fault Protection / RMS |                                 |                    |                            |
|---------------------------------------|------------------------|---------------------------------|--------------------|----------------------------|
| Station Edit Insert View Help         |                        |                                 |                    |                            |
|                                       |                        |                                 |                    |                            |
| 📔 📑 🗠 🖙 🐰 💷 🛍 🗶 Filter                | No filter              | •                               |                    |                            |
| Applications                          | Interconnections       |                                 |                    | Properties 🛛 📮             |
| Name 🔺                                | Source                 | <ul> <li>Description</li> </ul> | Destination        | 🗆 Identification 🛛 🔺       |
| ⊡ <b>†</b> RMS                        |                        |                                 |                    | Name GOOSE aj              |
| 🖻 🔠 Subnet1                           |                        |                                 |                    | Descripti                  |
| GOOSE application1                    |                        |                                 |                    | Comment<br>Type Siemens GC |
|                                       |                        |                                 |                    | Parameter                  |
|                                       |                        |                                 |                    | Name                       |
|                                       |                        |                                 |                    | Name of the application    |
|                                       | <                      | П                               | >                  |                            |
| Sources                               | Ф                      | Destinations                    |                    | <br>₽                      |
| 🛃 Add source 🙀 👾                      |                        | 📲 Add target 🛛 🙀                | ġ <b>∉</b>         |                            |
| Name 🔺 Description                    |                        | Name 🔺                          | Description        |                            |
| □ □ □ OC_75R22 75R2202-2AA77-0CA0     |                        | 🖽 📕 OC_75R22                    | 75R2202-2AA77-0CA0 |                            |
| 🗄 🖥 RMS_1524 RMS_1524                 |                        | 🗄 🖥 RMS_1524                    | RMS_1524           |                            |
|                                       |                        |                                 |                    |                            |
|                                       |                        |                                 |                    |                            |
|                                       |                        |                                 |                    |                            |
|                                       |                        |                                 |                    |                            |

Expanding the respective IEDs in the Sources and Destinations windows will show the Logical Nodes and their associated Data Objects.

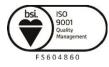

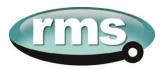

Firstly we'll select the RMS\_1S24 IED and expand RMS\_SARC1 and choose FADet to Add as a Source.

| 🚺 DIGSI system configurator - RMS Arc | Fault Protection / RMS            |   |                                 |                    |             |                         |
|---------------------------------------|-----------------------------------|---|---------------------------------|--------------------|-------------|-------------------------|
| Station Edit Insert View Help         |                                   |   |                                 |                    |             |                         |
| Network                               |                                   |   |                                 |                    |             |                         |
| 📕 🖶 🗠 🗠 🕺 💭 🛍 🗶 Filter                |                                   |   |                                 |                    |             |                         |
| Applications J                        | Interconnections                  |   |                                 |                    |             | Properties 4            |
| Name 🔺                                | Source                            |   | <ul> <li>Description</li> </ul> | Destination        | Description | Name GOOSE a            |
| E- 🔒 RMS                              | RMS_1S24/DEV_1S24/RMS_SARC1/FADet | : |                                 |                    |             | Descrinti 🗾             |
| 🗄 🛗 Subnet1                           |                                   |   |                                 |                    |             | Name                    |
| GOOSE application1                    |                                   |   |                                 |                    |             | Name of the application |
|                                       |                                   |   |                                 |                    |             |                         |
| Sources                               |                                   | 4 | Destinations                    |                    |             | д                       |
| 🛃 Add source                          |                                   |   | 📲 Add target 🛛 🏚                | 4                  |             |                         |
|                                       | Description                       | ~ |                                 | Description        |             |                         |
|                                       | 75R2202-2AA77-0CA0                |   |                                 | 75R2202-2AA77-0CA0 |             |                         |
|                                       | RM5_1524                          |   |                                 | RM5_1524           |             |                         |
| DEV_1524                              |                                   | = |                                 | 100_1021           |             |                         |
|                                       |                                   |   |                                 |                    |             |                         |
| CONF_GGIO1                            |                                   |   |                                 |                    |             |                         |
| E LPHD1                               |                                   |   |                                 |                    |             |                         |
| RMS_SARC1                             |                                   |   |                                 |                    |             |                         |
| Beh                                   |                                   |   |                                 |                    |             |                         |
|                                       |                                   |   |                                 |                    |             |                         |
| FADet                                 |                                   |   |                                 |                    |             |                         |
| 🔛 Health                              |                                   |   |                                 |                    |             |                         |
| Mod                                   |                                   | ~ |                                 |                    |             |                         |
|                                       |                                   |   |                                 |                    |             |                         |

Once Added as a source it will appear in the interconnections. In turn add all of the required source SARCs.

| 📕 DIGSI system configurator - RMS Arc F | ault Protection / RMS             |                                 |                    |             |                         |
|-----------------------------------------|-----------------------------------|---------------------------------|--------------------|-------------|-------------------------|
| Station Edit Insert View Help           |                                   |                                 |                    |             |                         |
| Network                                 |                                   |                                 |                    |             |                         |
| 🔚 🚢 🗠 🗠 🐰 🛄 🛍 🗶 Filter N                |                                   |                                 |                    |             |                         |
| Applications 📮                          | Interconnections                  |                                 | -                  |             | Properties <b>4</b>     |
| Name 🔺                                  | Source                            | <ul> <li>Description</li> </ul> | Destination        | Description | Name GOOSE ag 🔺         |
| ⊡- 🔒 RMS                                | RMS_1524/DEV_1524/RMS_SARC1/FADet |                                 |                    |             | Descripti               |
| 🖮 👪 Subnet1                             | RMS_1524/DEV_1524/RMS_SARC2/FADet |                                 |                    |             | Comment                 |
| GOOSE application1                      | RMS_1524/DEV_1524/RMS_SARC3/FADet |                                 |                    |             | Type Siemens GC         |
|                                         | RMS_1S24/DEV_1S24/RMS_SARC4/FADet |                                 |                    |             | Applicatic 1            |
|                                         | RMS_1524/DEV_1524/RMS_SARC5/FADet |                                 |                    |             | Parameters              |
|                                         | RMS_1S24/DEV_1S24/RMS_SARC6/FADet |                                 |                    |             | Name                    |
|                                         |                                   |                                 |                    |             | Name of the application |
|                                         |                                   |                                 |                    |             |                         |
|                                         |                                   |                                 |                    |             |                         |
| Sources                                 | φ.                                | Destinations                    |                    |             | џ                       |
| 🛃 Add source 🙀                          |                                   | 📲 Add target 🛛 🏚                | ×                  |             |                         |
| Name 🔺 [                                | Description                       | Name 🔺                          | Description        |             |                         |
|                                         | 'SR2202-2AA77-0CA0                | ⊕- 🖥 OC_75R22                   | 75R2202-2AA77-0CA0 |             |                         |
|                                         | RM5_1524                          | 🗄 🖥 RMS_1524                    | RM5_1524           |             |                         |
| DEV_1524                                |                                   |                                 |                    |             |                         |
| 🗄 🗄 LLNO                                |                                   |                                 |                    |             |                         |
| CONF_GGIO1                              |                                   |                                 |                    |             |                         |
| EPHD1                                   |                                   |                                 |                    |             |                         |
| RMS_SARC1                               |                                   |                                 |                    |             |                         |
|                                         | ×                                 |                                 |                    |             |                         |
|                                         |                                   |                                 |                    |             | 1                       |

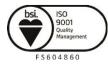

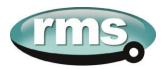

The SARCs are linked to the respective 7SR22 IED Single Point Input GGIO chosen from the Destinations window (refer also to the Allocation table in the earlier part of this example).

| Station Edit Insert View Help |                                   |                       |                                 |                  |                                 |
|-------------------------------|-----------------------------------|-----------------------|---------------------------------|------------------|---------------------------------|
| Network Hillink               | No filter 🔹                       |                       |                                 |                  |                                 |
|                               | Interconnections                  |                       |                                 |                  | Properties                      |
| pplications 4                 |                                   |                       |                                 |                  |                                 |
| iame 🔺                        | Source                            | Description           |                                 | Description      | Name GOOSE a                    |
| RMS                           | RMS_1S24/DEV_1S24/RMS_SARC1/FADet |                       | OC_75R22/CTRL/SPi64GGIO1/SPCSO1 | 75R2202-2AA77-0C | Descripti                       |
| 🔄 🚻 Subnet1                   | RMS_1524/DEV_1S24/RMS_SARC2/FADet |                       | OC_75R22/CTRL/SPi64GGIO1/SPCSO2 | 75R2202-2AA77-0C | Comment                         |
| GOOSE application1            | RMS_1S24/DEV_1S24/RMS_SARC3/FADet |                       | OC_75R22/CTRL/SPi64GGIO1/SPCSO3 | 75R2202-2AA77-0C | Type Siemens G                  |
|                               | RMS_1524/DEV_1524/RMS_SARC4/FADet |                       | OC_75R22/CTRL/SPi64GGIO1/SPCSO4 | 75R2202-2AA77-0C | Parameter                       |
|                               | RMS_1524/DEV_1524/RMS_SARC5/FADet |                       | OC_75R22/CTRL/SPi64GGIO1/SPCSO5 | 75R2202-2AA77-0C | Applicatic 1                    |
|                               | RMS_1S24/DEV_1S24/RMS_SARC6/FADet |                       | OC_75R22/CTRL/SPi64GGIO1/SPC506 | 75R2202-2AA77-0C |                                 |
|                               |                                   |                       |                                 |                  | Name<br>Name of the application |
|                               |                                   |                       |                                 |                  | Name or the application         |
|                               | <                                 |                       |                                 | >                |                                 |
| urces                         |                                   | <b>P</b> Destinations |                                 |                  |                                 |
| 🖟 Add source 📴 🙀              |                                   | 📲 Add targ            | et 🙀 🙀                          |                  |                                 |
| ame 🔺                         | Description                       | Name                  | <ul> <li>Description</li> </ul> |                  |                                 |
| 🕀 🙀 RMS_SARC14                |                                   |                       | SPDOnsGGIO4 SP Direct Operate N |                  |                                 |
| 🕀 🙀 RMS_SARC15                |                                   | ÷-                    | SPi64GGIO1 User SP Inputs Block | 1                |                                 |
| 🖶 🙀 RMS_SARC16                |                                   |                       | - 🙀 SPCSO1 Single Point Data 01 |                  |                                 |
| RM5_SARC2                     |                                   |                       |                                 |                  |                                 |
| RMS_SARC3                     |                                   |                       | 🗹 SPCSO11 Single Point Data 11  |                  |                                 |
| E TRMS_SARC4                  |                                   | -                     | - SPCSO12 Single Point Data 12  |                  |                                 |
| RMS_SARC5                     |                                   |                       | - SPCSO13 Single Point Data 13  |                  |                                 |

With the linkages complete save the configuration.

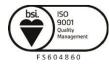

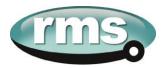

#### Creating the 1S24 .cid File

We know need to create a .cid file which we will use at a later stage of the IED Configuration process.

Go to the Network screen, select the 1S24 IED, right click and select Export IEC61850 device configuration.

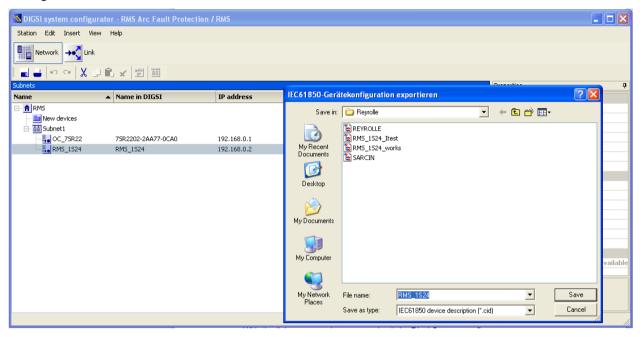

Save the file for later 1S24 configuration. System configuration is now complete.

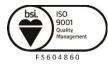

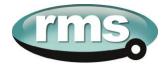

# **1S24 IEC61850 Configuration**

#### The .cid File

The 1S24 requires a .cid file that incorporates the IEC61850 Substation Project Configuration including the Report datasets that must be sent and where they are sent to.

The Project Configuration is contained in the .cid file for the 1S24 created earlier from our Substation configuration process example and needs to be loaded into the 1S24 IED.

# FTP 1S24.cid File

We will be using the Beck's @CHIPTOOL software utility to establish a terminal session with the 1S24 and to FTP the .cid file.

Download @CHIPTOOL for free from:

http://www.beck-ipc.com/en/download/licence.asp?id=chiptool\_install&l=1

Run @CHIPTOOL on the PC.

The Tool will detect any 1S24 devices on the network as seen by the screen shot below:

| 1  | ● @CHIP   | TOOL  |       |           |      |             |          |              |                  |                  |              |              |       | - 🗆            | ×   |
|----|-----------|-------|-------|-----------|------|-------------|----------|--------------|------------------|------------------|--------------|--------------|-------|----------------|-----|
| Fi | le Flash  | CHIP  | Tools | Info      |      |             |          |              |                  |                  |              |              |       |                |     |
|    |           |       |       |           |      | So          | an for l | PC@CHIPs     | at the netwo     | ork              |              |              |       |                |     |
| !  | Snr       | Name  |       |           | DHCP | IP          | N        | etmask       | Gateway          | Target           | ID           | lfldx        | RTOS  | lfType         |     |
|    | 016C1C    | RMS 1 | S24   |           | No   | 192.168.0.2 | 21 2     | 55.255.255.0 | 192.168.0.1      | SC143            | 003056A16C1C | 2:0          | V1.51 | ETH            |     |
|    |           |       |       |           |      |             |          |              |                  |                  |              |              |       |                |     |
|    |           |       |       |           |      |             |          |              |                  |                  |              |              |       |                |     |
|    |           |       |       |           |      |             |          |              |                  |                  |              |              |       |                |     |
|    |           |       |       |           |      |             |          |              |                  |                  |              |              |       |                |     |
|    |           |       |       |           |      |             |          |              |                  |                  |              |              |       |                |     |
|    |           |       |       |           |      |             |          |              |                  |                  |              |              |       |                |     |
|    |           |       |       |           |      |             |          |              |                  |                  |              |              |       |                |     |
|    |           |       |       |           |      |             |          |              |                  |                  |              |              |       |                |     |
| F  |           |       |       |           |      |             |          |              |                  |                  |              | _            | 1     | ~              |     |
|    | Collect N | lode  |       |           |      |             |          |              |                  |                  |              | <u>? H</u> ∈ | :lp   | 📡 <u>S</u> top | 2   |
| Sc | anning    |       |       | Sorted by | Snr  |             | Open po  | pup menu wit | h right mousecli | ick at table row | IS           |              |       |                | 11. |

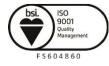

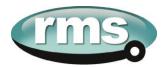

With the 1S24 selected in the @CHIPTOOL screen we will establish an FTP session by choosing Tools and FTP-Client.

| Connect                  |
|--------------------------|
| Target- <u>I</u> P:      |
| 192.168.0.221            |
| <u>U</u> ser:            |
|                          |
| Pass <u>w</u> ord        |
|                          |
| ☑ Save User and Password |
| Bepresentation-Type:     |
| 🔲 Use passive mode       |
| <u>C</u> onnect Cancel   |

Enter the following Username and Password for the FTP session :

User : ftp Password : ftp

| Image: Size         Image: Size         Image: Size <thimage: size<="" th=""> <thimage: size<="" th=""></thimage:></thimage:>                                                                                                    |                    |           |                       |               |           |                     |
|----------------------------------------------------------------------------------------------------|--------------------|-----------|-----------------------|---------------|-----------|---------------------|
| No.         No.         No.         No.         No.           ✓ Flename         Size         Time         ✓         Flename         Size         Time           Config.Mii         DIFECTORY         22/10/2012.84/36         M.         DIFECTORY         30/12/18911200.2           ab3948/17/88-80         DIFECTORY         7/12/2010.316.38 P         HTTP         DIFECTORY         30/12/2012.1302.0           Documents and Se         DIFECTORY         16/06/2012.1556.00         B. 1524.od eth.1         245655         30/10/2011.17/00.021.137.00           CIC Files         DIFECTORY         16/06/2012.1557.00         B. 1524.od eth.1         245655         9/10/2011.17/00.021.137.00           MS0Cache         DIFECTORY         7/12/2010.1256.40         B. 1524.od eth.2         247378         30/10/2012.42.70           MS0Cache         DIFECTORY         27/12/2010.1256.40         B. 1524.od eth.2         247378         30/10/2012.42.70           MS0Cache         DIFECTORY         27/12/2010.125.840         B. 1524.od eth.2         247378         30/10/2012.42.70           RECYCLER         DIFECTORY         27/10/2012.11.75.41         B. ECHP EIN         564         24/10/2012.12.400           Staba         DIFECTORY         10/09/2012.11.13.81         B. L0E FRV T/T <th>🛯 🖷 🔒 📛 😽 🛛</th> <th>گر 🔿 🛓</th> <th></th> <th></th> <th></th> <th></th>                                                                                                    | 🛯 🖷 🔒 📛 😽 🛛        | گر 🔿 🛓    |                       |               |           |                     |
| Imme         Size         Time         Size         Time           Coning Mri         DiRECTORY         2210/201248-63         DiRECTORY         3071218912.00.0           G8/GMS/T1898a0         DIRECTORY         7712/2010316.38         HTTP         DIRECTORY         1071/2018912.00.0           Decements and Set         DIRECTORY         7712/2010316.38         HTTP         DIRECTORY         1071/2018912.00.0           Documents and Set         DIRECTORY         1203/201134114         Bis24 ad ad x         245615         371/02/011177.00.0           DIRECTORY         771/22/010321134114         Bis24 ad ad x         246701         771/02/01117.00.0           DIRECTORY         771/22/010327244         Bis24 ad ad x         246701         771/02/0121.23.00.0           MoDGateb         DIRECTORY         2709/201125640         Bis24 ad ad x         247378         301/02/021.23.00.0           DiRECTORY         2709/2011245244         Bis24 ad ad x         2311         1071/2008120:00.0           DIRECTORY         2009/201211.37.44         Bis24 ad ad x         3329         11/10/201212.80.0           Selector         DIRECTORY         2009/20111.36.12         Bis24 ad ad x         3329         11/10/201212.80.0           Selector         DIRECTORY <t< th=""><th>4 7</th><th></th><th>Drive: C 💌</th><th>4 7</th><th></th><th>Drive: A 💌</th></t<>                                                                                                    | 4 7                |           | Drive: C 💌            | 4 7           |           | Drive: A 💌          |
| Config Mai         DIRECTORY         22/10/2012 846.36         DIRECTORY         30/12/1899 12:000           & 605945771898.0.         DIRECTORY         1/12/2010 31:638 P         HTTP         DIRECTORY         30/12/1899 12:000           & 605945771898.0.         DIRECTORY         1/12/2010 31:638 P         HTTP         DIRECTORY         30/12/2012 13:000           © Comment and Set.         DIRECTORY         1/12/2010 31:638 P         HTTP         DIRECTORY         30/10/2012 13:000           © CE Prever Manage.         DIRECTORY         1/20/2012 13:700         B1524 cid.od eH         24525         30/10/2012 1:3000           © ICD Files         DIRECTORY         1/20/2012 1:3700         B1524 cid.od eg         247378         30/10/2012 1:3000           MS0Cache         DIRECTORY         2/12/2010 12:5640         B1524 cid.od eg         247378         30/10/2012 1:2000           MS0Cache         DIRECTORY         2/12/2010 12:5640         B1524 cid.od eg         247378         30/10/2012 1:2000           © QUARANTINE         DIRECTORY         2/12/2010 12:5640         B1524 cid.od eg         3291         1/10/2006 12:0000           © SEL         DIRECTORY         1/0/3/2012 1:2001         BCHE FILE         GHE FILE         3291         1/10/2012 1:2640           © SEL         DIR                                                                                                    | 25                 |           | ,                     | /A:/          |           |                     |
| ab394917189a.0.         DIRECTORY         7/12/2010 31381P         Diff         Diff         Diff           Documents and Set.         DIRECTORY         17/02/2012 1584         Diff         1524 old eth1         25525         30/10/2012 117:00           DC Deciments and Set.         DIRECTORY         16/04/2012 155:16         Diff         1524 old eth1         24525         30/10/2012 117:00           DC Fie         DIRECTORY         16/04/2012 155:16         Diff         1524 old eth1         24525         50/02/2012 23:800           MSD Cache         DIRECTORY         7/12/2010 827:24 A         Diff         1524 old eth1         245255         50/02/2012 23:800           MSD Cache         DIRECTORY         7/12/2010 827:24 A         Diff         1524 old eth1         24575         50/02/2012 23:800           DCAche         DIRECTORY         250/02/2012 12:24 M         Diff         DIRECTORY         20/02/2012 12:574         Diff         50/02/2012 12:56 M         Diff         20/02/2012 10:576 D         Diff         20/02/2012 10:576 D         Diff         20/02/2012 10:576 D         Diff         20/02/2012 10:576 D         Diff         20/02/2012 10:576 D         Diff         20/02/2012 10:576 D         Diff         20/02/2012 10:576 D         Diff         20/02/2012 10:576 D         Diff         20/02/                                                                                                    | ∠ Filename         | Size      | Time 🔨                | ∠ Filename    | Size      | Time                |
| Documents and Set.         DIFECTORY         16/06/2012 15/84 (s)         15/24 cid         25/26/21         37/10/2012 10/20           GE Power Manage.         DIRECTORY         22/03/2011 34/114         15/24 cid whit         24/26/25         9/10/2012 10/20           CD File         DIRECTORY         16/06/2012 15/216         15/24 cid whit         24/26/25         9/10/2012 10/20           Intel         DIRECTORY         16/04/2012 15/216         15/24 cid wag         24/27/15         50/06/2012 23/20           MSOCache         DIRECTORY         7/12/2010 12/56 40         15/24 cid wag         24/77/8         30/10/2012 42/20           MSOCache         DIRECTORY         27/09/2012 12/24 04         15/24 cid wag         24/77/8         30/10/2012 42/20           OudAANTINE         DIRECTORY         27/09/2012 12/24 04         15/24 cid wag         24/77/8         30/10/2012 12/20           OudAANTINE         DIRECTORY         10/09/2012 12/81/2         16/26 04         15/24 cid wag         24/10/2012 12/20           SEL         DIRECTORY         10/09/2012 12/81/2         16/26 04         16/26 04         24/10/2012 12/20           SEL         DIRECTORY         10/09/2012 14/20         16/26 04         39/29         11/10/2012 12/80           SEL         DIRECTORY         <                                                                                                    | 🗅 Config.Msi       | DIRECTORY | 22/10/2012 8:46:36    | <b>a</b>      | DIRECTORY | 30/12/1899 12:00:00 |
| DE FOWEr Manage.         DIRECTORY         22/03/2011 34/14         13/24 odd whith         24/8655         9/10/2012 17/300           CIC Files         DIRECTORY         12/04/2012 15/316         15/24 odd wpi         24/870         17/10/2012 14/300           Intel         DIRECTORY         7/12/2010 12/56 40         15/24 odd wpi         24/870         30/10/2012 14/300           Intel         DIRECTORY         7/12/2010 82/24 A         15/24 odd wpi         24/378         30/10/2012 14/300           IndoCache         DIRECTORY         27/12/2010 82/24 A         15/24 odd wpi         24/378         30/10/2012 14/300           DudaANTINE         DIRECTORY         25/10/2012 12/34 A         15/24 odd wpi         24/378         30/10/2012 14/300           DIRECTORY         25/10/2012 12/34 A         15/24 odd wpi         24/378         30/10/2012 14/300           DIRECTORY         25/10/2012 11/374         DIRECTORY         25/10/2012 11/374         DIRECTORY         10/10/2012 12/300           Set         DIRECTORY         20/9/2011 11/374         DIRECTORY         20/9/2011 13/32         DIRECTORY         20/9/2011 14/32           Set         DIRECTORY         20/9/2011 34/32         DIRECTORY         20/9/2011 34/32         DIRECTORY         20/9/2011 34/32         DIRECTORY         20/9/                                                                                                    | 🗅 d8094b917198aa0  | DIRECTORY | 7/12/2010 3:16:38 P   | C HTTP        | DIRECTORY | 1/01/2006 12:00:00  |
| D CD File         DIRECTORY         1.604/2012 15:51         1.524.cd.ok         2.49701         1.7710/2012 10:002           Mel         DIRECTORY         7/12/2010 12:564.00         1.524.cd.ok         245715         5/06/2012 2:3900           MoSO2acte         DIRECTORY         8/12/2010 12:564.00         1.524.cd.org         225715         5/06/2012 2:3900           MoSO2acte         DIRECTORY         8/12/2010 2:274.40         1.524.cd.org         247378         30/10/2012 4:2700           Program Files         DIRECTORY         27/09/2012 1:224.04         1.641/10/2012 1:0200         1.6000         3211         1.701/2006 1:2000           D LORANTINE         DIRECTORY         25/00/2012 1:323:4         1.601/11/10/11         561         24/10/2012 1:4200         1.611/11/10/10/11         1.624.01         3233         1.111/10/2012 1:4200           D SEL         DIRECTORY         20/07/2011 11:3514         D.CHPINI         564         24/10/2012 1:4200           S Sell         DIRECTORY         20/07/2011 3472         D.101/11/10/101 1:4264         3233         1.111/10/2012 1:4260           S Sell         DIRECTORY         20/07/2011 3473         D.101/11/11/11/11/11/11/11/11/11/11/11/11/                                                                                                    | Documents and Set  | DIRECTORY | 16/06/2012 1:56:46    | 1524.cid      | 254261    | 30/10/2012 1:03:00  |
| Dirki         Dirket         Dirket <thdirket< th="">         Dirket         Dirket<td>GE Power Manage</td><td>DIRECTORY</td><td>22/03/2011 3:41:14</td><td>1524.cid.eth1</td><td>242655</td><td>9/10/2012 1:17:00 /</td></thdirket<>                                                                                                    | GE Power Manage    | DIRECTORY | 22/03/2011 3:41:14    | 1524.cid.eth1 | 242655    | 9/10/2012 1:17:00 / |
| b) MSOCache         DIRECTORY         8/12/2010 827.24 A         B) 152/d data         247378         30/10/2012 427600           b) MSOCache         DIRECTORY         27/19/2012 12.2810         B) 152/d data         23         30/10/2012 427600           D MODARIA         DIRECTORY         25/10/2012 12.3810         B) ECH.GIF         3211         10/10/2012 10/0012 10/0012 12.0810           D) RECTORY         10/09/2012 12.5810         B) ECH.GIF         3201         10/10/2001 12/0012 10/0012 12.0810           D) RECTORY         10/09/2012 13.5812         B) CHIPINI         564         24/10/2012 12.0800           S S         DIRECTORY         20/09/2011 54702         B) data         64/201         3229         11/10/2012 12.2800           S Stemens         DIRECTORY         20/09/2011 54702         B) data         64/201         3229         11/10/2012 12.2800           S Stabs         DIRECTORY         20/09/2011 342.38         B) E1/11.5812         23744         17/10/2012 12.2800           S stabs         DIRECTORY         20/09/2011 342.58         B) CLID, FREV.TYZ         12/09/2011 13:030           S otware Download         DIRECTORY         12/09/2011 342.584 P         B) clide, FREV.TYZ         12/01/2001 12:000           S otware Download         DIRECTORY         12/09/2011 13:                                                                                                    | ICD Files          | DIRECTORY | 16/04/2012 1:57:16    |               | 248701    | 17/10/2012 1:03:00  |
| Dipport         Dirport         27/09/2012 12:301         Disport         29         300/2012 10:301           Dirport         DIRECTORY         25/00/2012 12:331         Dirport         301         10/01/2012 10:301           DIRECTORY         10/09/2012 12:331         Dirport         505         10/01/2012 10:301           S COLLARANTINE         DIRECTORY         10/09/2012 11:574         Dirport         505         10/01/2012 10:301           S Collar         DIRECTORY         10/09/2012 11:574         Dirport         505         10/01/2012 10:301           S SEL         DIRECTORY         10/09/2012 11:301         Dirport         564         24/00/2012 14:200           S Siemen         DIRECTORY         12/09/2011 301:342         Dirport         564         24/10/2012 14:300           S Sieben         DIRECTORY         22/09/2011 340:34         Dirport         597/2012 10:302         392         11/10/2012 12:500           S Sieben         DIRECTORY         2005/2011 301:34         Dirport         Biolog Pictrix 12         297/2021 11:302           S system Volume Info.         DIRECTORY         7/02/2012 45:54         Dirport         Dirport         97/10/2012 11:302           S system Volume Info.         DIRECTORY         12/07/2011 11:381E         Dirport <td>1 Intel</td> <td>DIRECTORY</td> <td>7/12/2010 12:56:40</td> <td>1524.cid.org</td> <td>226715</td> <td>5/06/2012 2:39:00 /</td>                                                                                                    | 1 Intel            | DIRECTORY | 7/12/2010 12:56:40    | 1524.cid.org  | 226715    | 5/06/2012 2:39:00 / |
| D QUÁRANTINE         DIRECTORY         25/10/2012 12:381;         B BECK GIF         3211         1/01/2006 12:0000           D RECYCLER         DIRECTORY         10/09/2012 11:574         B CHIP.GIF         9505         1/01/2006 12:0000           S ED         DIRECTORY         10/09/2012 11:574         B CHIP.GIF         9505         1/01/2006 12:0000           S EL         DIRECTORY         10/09/2012 11:574         B CHIP.GIF         564         24/10/2012 12:363           S Seimens         DIRECTORY         12/09/2011 54/702         B CHIP.SAV         564         24/10/2012 12:363           S Siemens         DIRECTORY         22/03/2011 34:236         B ETH1.EXE         23744         17/10/2012 12:363           S Siemens         DIRECTORY         22/03/2011 30:34 P         B L0G.TNT         89822         17/11/2012 12:363           S Siemens         DIRECTORY         12/09/2011 11:3814         B CIG_PREV.TX1         21926         9/10/2012 12:363           S Siemens         DIRECTORY         12/07/2011 11:3814         B CIG_PREV.TX1         21926         9/10/2012 11:30:0           S Siemens         DIRECTORY         12/02/2012 42:324 P         B code, prev.TX1         21926         9/10/2012 11:30:0           S VIEM Volume Ind.         DIRECTORY         12/11/2012 42:                                                                                                    | MSOCache           | DIRECTORY | 8/12/2010 8:27:24 A   | 1524.cid.sip  | 247378    | 30/10/2012 4:27:00  |
| DECYCLER         DIRECTORY         10/03/2012 115/24         Directorial         Directorial <thdirectorial< th=""> <thdirectorial< th=""></thdirectorial<></thdirectorial<>                                                                                                    | Program Files      | DIRECTORY | 27/09/2012 12:24:04   | AUTOEXEC.BAT  | 29        | 30/10/2012 1:05:00  |
| 3 S         DIRECTORY         14/08/2012 440.20         D (HP)NI         564         24/10/2012 142.00           3 SE         DIRECTORY         20/07/2011 11:351         D (HP)NI         564         24/10/2012 142.00           3 SE         DIRECTORY         20/07/2011 5470.20         B (GHP)SAV         564         24/10/2012 142.00           3 States         DIRECTORY         22/03/2013 442.38         D (HF)NI         59.43         21/10/2012 12.26.00           3 Software Downloads         DIRECTORY         22/03/2013 42.38         D (HT)NI         58.42         1/10/2012 12.26.00           3 Software Downloads         DIRECTORY         80/06/2011 301:34 P         D (GG) TXT         59.2205         9/10/2012 11:301           3 ar         DIRECTORY         12/07/2011 11:381 E         D (GG) FREV.TXT         219205         9/10/2012 11:301           3 system Volume Inc.         DIRECTORY         7/02/2012 45:254 P         D (GG) FREV.TXT         219205         9/10/2012 11:301           3 System Volume Inc.         DIRECTORY         12/07/2011 11:381 E         D (GG) FREV.TXT         219205         9/10/2012 12:000           3 WINDOWS         DIRECTORY         12/12/2012 42:38 P         D (GE) FREV.EX         10/12/2006 12:0000           3 wINDOWS         DIRECTORY         2/12/2018 6                                                                                                    | QUARANTINE         | DIRECTORY | 25/10/2012 12:38:12   |               | 3211      | 1/01/2006 12:00:00  |
| a SEL DIRECTORY 20/07/201111:51;<br>DIRECTORY 22/07/20111342:36 DIRECTORY 22/07/2011342:36 DIRECTORY 22/07/2011342:36 DIRECTORY 22/07/2011342:36 DIRECTORY 22/07/2011342:36 DIRECTORY 22/07/2011342:36 DIRECTORY 22/07/2011342:36 DIRECTORY 22/07/2011342:36 DIRECTORY 21/07/201212:56 DIRECTORY 21/07/2011342:36 DIRECTORY 21/07/2011342:36 DIRECTORY 21/07/2011342:36 DIRECTORY 21/07/2011342:36 DIRECTORY 21/07/2011342:36 DIRECTORY 21/07/2011342:36 DIRECTORY 21/07/2011342:36 DIRECTORY 21/07/2011342:36 DIRECTORY 21/07/2011342:36 DIRECTORY 21/07/2011342:36 DIRECTORY 21/07/201214:524 PI DIGPREVTRY 21/07/201512:000 DIEMP DIRECTORY 12/07/201113:381 DIRECTORY 21/07/201512:000 DIEMP DIRECTORY 12/07/201113:381 DIRECTORY 21/07/201512:000 DIEMP DIRECTORY 21/07/20113:382 DIRECTORY 21/07/201512:000 DIEMP DIRECTORY 21/07/20112:354 DIRECTORY 21/07/201512:000 DIEMP DIRECTORY 21/07/20113:382 DIRECTORY 21/07/201512:000 DIEMP DIRECTORY 21/07/20113:382 DIRECTORY 21/07/201512:000 DIEMP DIRECTORY 11/07/2012:42:36 DIRECTORY 11/07/201512:000 DIEMP DIRECTORY 11/07/2012:42:36 DIRECTORY 11/07/201512:000 DIEMP DIRECTORY 11/07/2012:42:36 DIRECTORY 11/07/201512:000 DIEMP DIRECTORY 11/07/2012:42:36 DIRECTORY 11/07/201512:000 DIEMP DIRECTORY 11/07/2012:42:36 DIRECTORY 11/07/201512:000 DIEMP DIRECTORY 11/07/2012:51:000 DIEMP DIRECTORY 11/07/2012:51:000 D | BECYCLER           | DIRECTORY | 10/09/2012 11:57:46   | CHIP.GIF      | 9505      | 1/01/2006 12:00:00  |
| S Sement         DIRECTORY         12/09/2011 54/70         B ds.doid         9339         11/10/2012 12.62           S Subab         DIRECTORY         12/09/2011 34/25 B         B ds.doid         9339         11/10/2012 12.62           S Subab         DIRECTORY         8/06/2011 34/35 B         B LL06_TNT         88822         1/11/2012 11.56           S oftware Downloads         DIRECTORY         8/06/2011 301:34 P         B LL06_TNT         88822         1/11/2012 11.56           S oftware Downloads         DIRECTORY         12/07/2011 11.381 E         B L06_TNT         88822         1/11/2012 11.50           S system Volume Ind.         DIRECTORY         7/02/2011 13.634 E         B communication of the protein term of the protein term of the protein term of the protein term of term of                                                                                                    | a S                | DIRECTORY | 14/08/2012 4:40:20    | CHIP.INI      | 564       | 24/10/2012 1:42:00  |
| 3 SLabs         DIRECTORY         22/03/2013 42:35                                                                                                    | SEL                | DIRECTORY | 20/01/2011 11:35:12   | CHIP.SAV      | 564       | 24/10/2012 1:24:00  |
| Softweet Download         DIRECTORY         8/05/2011 301:34 P         Dit LOE TXT         89822         1/1/1/2012:51:500           Date         DIRECTORY         12/07/2011 11:3814         Dit LOE TXT         89822         9/10/2012 11:1302           System Volume Info.         DIRECTORY         12/07/2011 11:3814         Discore         833         1/01/2006 12:0000           J System Volume Info.         DIRECTORY         12/07/2011 11:3814         Dire Proteinskey         833         1/01/2006 12:0000           J TEMP         DIRECTORY         12/07/2011 11:3814         Dire Proteinskey         833         1/01/2006 12:0000           NINDDWS         DIRECTORY         12/07/2011 11:3814         Dire Proteinskey         81         1/01/2006 12:0000           MINDDWS         DIRECTORY         12/07/2011 24:328         Dire Proteinskey         21         1/01/2006 12:0000           J.md         1024         20/12/2018 28:620         Dire brainskey         25         1/01/2006 12:0000           J.MIDEVECERT 0         7/12/2011 24:348         Dire service         5133/4         1/11/2012 51:5000                                                                                                    | Siemens            | DIRECTORY | 12/09/2011 5:47:02    | 🗎 dk3.cid     | 9329      | 11/10/2012 12:26:0  |
| Discreto Volume Info. DIRECTORY 12/07/2011 11:381 Discreto Volume Info. DIRECTORY 7/02/2011 11:381 Discreto Volume Info. DIRECTORY 7/02/2012 45:244 P Discretors key 883 1/01/2006 12:000<br>TEMP DIRECTORY 12/07/2011 11:381 Discreto Volume Info. DIRECTORY 12/07/2012 45:244 P Discretors 803 1/01/2006 12:000<br>0 VINDOWS DIRECTORY 12/07/2011 11:381 Discreto Volume Info. DIRECTORY 11/1/2012 42:34 P Discretors 11:088 1/01/2006 12:000<br>0 und 1024 20/12/2010 8:362 Discreto S1304 1/11/2012 51:500                                                                                                    | 3 SiLabs           | DIRECTORY | 22/03/2011 3:42:36    | ETH1.EXE      | 23744     | 17/10/2012 1:03:00  |
| a System Volume IndDIRECTORY 7.702/2012 45254 P                                                                                                    | Software Downloads | DIRECTORY | 8/06/2011 3:01:34 P   | LOG.TXT       | 89822     | 1/11/2012 5:16:00/  |
| a TEMP DIRECTORY 12/07/201111:381€ PISTOKEY 21 1/01/200612.00.00<br>a WINDOWS DIRECTORY 1/11/2012.42:38 P B PROBE.EXE 11088 12/01/200612.00.00<br>a, md 1024 20/12/2010.8:36.20 B public.key 225 1/01/200612.00.00<br>a, JUTOEXEC.BAT 0 7/12/2010.12:454 B serve: 613344 1/11/2012.51:50.00                                                                                                    | ៀន                 | DIRECTORY | 12/07/2011 11:38:18   | LOG_PREV.TXT  | 219205    | 9/10/2012 11:13:00  |
| a WINDOWS DIRECTORY 1/11/2012 242:36 P P PROBE.EXE 11088 1/01/2006 12:00:00<br>and 1024 20/12/2010 8:36:20 P publickey 225 1/01/2006 12:00:00<br>AUTOEXEC.BAT 0 7/12/2010 12:454 B service.ee 613344 1/11/2012 51:50:00                                                                                                    | System Volume Info | DIRECTORY | 7/02/2012 4:52:54 P   | 🖹 openssh.key | 883       | 1/01/2006 12:00:00  |
| ].md 1024 20/12/2010 8:36:20                                                                                                    | TEMP               | DIRECTORY | 12/07/2011 11:38:16   |               | 21        | 1/01/2006 12:00:00  |
| AUTOEXEC.BAT 0 7/12/2010 12:45:44 🗎 sarc.exe 613344 1/11/2012 5:15:00/                                                                                                    | WINDOWS            | DIRECTORY | 1/11/2012 2:42:36 P   | PROBE.EXE     |           | 1/01/2006 12:00:00  |
|                                                                                                    | 👌 .md              | 1024      | 20/12/2010 8:36:20    | public.key    | 225       | 1/01/2006 12:00:00  |
| 🕽 bootini 211 7/02/2012 4:43:38 P 🚽 🖺 send.exe 17264 1/01/2006 12:00:00                                                                                                    |                    | 0         | 7/12/2010 12:45:44    |               | 613344    | 1/11/2012 5:15:00 / |
|                                                                                                    | 🖻 boot.ini         | 211       | 7/02/2012 4:43:38 P 🗸 | 🖹 send.exe    | 17264     | 1/01/2006 12:00:00  |

You will be presented with 2 file directories; the left side is the source directory and the right side A:/ is the 1S24.

Locate and select the saved 1S24.cid file created earlier, right click on the file and copy it to the A:/ drive.

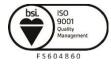

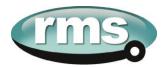

Once copied, ensure that any existing 1S24.cid file in the A:/ drive is renamed or deleted (right click on the file for renaming deletion options).

Then select the copied file in the A:/ drive, right click and ensure it is renamed as 1S24.cid.

| Renaming RMS_1S24.cid 🔀                                                      |   | Renaming RMS_1S24.cid 🛛 🔀                               |
|------------------------------------------------------------------------------|---|---------------------------------------------------------|
| Please enter the new filename.          RMS_1S24.cid         OK       Cancel | • | Please enter the new filename.<br>1S24.cid<br>OK Cancel |

#### Rebooting the 1S24 with the New 1S24.cid File

A reboot of the 1S24 is required once the new 1S24.cid file has been loaded.

The reboot can be done either via powering down and repowering the device or by pressing and holding the Flag Reset button for about 5 sec until all the LEDs start flashing, refer to Reboot under Monitor Indications.

Alternatively you can set up a terminal session to reboot the 1S24 using @CHIPTOOL.

Using @CHIPTOOL select the 1S24 and choose Tools and Terminal.

| Connect                                      |
|----------------------------------------------|
| Connection <u>Type:</u><br>• Telnet C Serial |
| Telnet Connection:                           |
| Target- <u>I</u> P:                          |
| 192.168.0.221                                |
| Port:                                        |
| Telnet                                       |
| 🔽 Automatically login                        |
| User:                                        |
| Password                                     |
|                                              |
| Save User and Password                       |
| Serial Connection:                           |
| Port:                                        |
| COM1                                         |
| Baudrate:                                    |
| 19200                                        |
| Connect Cancel                               |

Enter the following Username and Password for the terminal session :

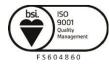

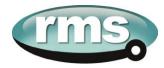

User : tel Password : tel

| 📌 @CHIPTOOL Terminal (192.168.0.221)             |    |
|--------------------------------------------------|----|
| File Edit View Connection                        |    |
| RMS 1S24 Telnet session                          |    |
| Username: tel<br>Password: ***<br>User logged in |    |
|                                                  |    |
|                                                  |    |
|                                                  |    |
|                                                  |    |
|                                                  |    |
|                                                  | -  |
| Connected via Telnet to 192.168.0.221:Telnet.    | 1. |

Use CTRL-F to check the context.

| eCHIPTOOL Terminal (192.168.0.221)           |          |
|----------------------------------------------|----------|
| ile Edit View Connection                     |          |
|                                              | <u>_</u> |
| RMS 1S24 Telnet session                      |          |
| Jsername: tel                                |          |
| Password: ***<br>Jser logged in              |          |
|                                              |          |
| Stdio: User                                  |          |
|                                              |          |
|                                              |          |
|                                              |          |
|                                              |          |
|                                              |          |
|                                              |          |
|                                              |          |
|                                              |          |
|                                              |          |
|                                              |          |
|                                              |          |
| onnected via Telnet to 192.168.0.221:Telnet. |          |

You need to be in Shell. CTRL-F to switch the context to Shell.

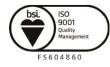

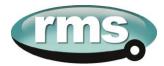

| SecHIPTOOL Terminal (192.168.0.221)              |   |
|--------------------------------------------------|---|
| File Edit View Connection                        |   |
| RMS 1S24 Telnet session                          |   |
| Username: tel<br>Password: ***<br>User logged in |   |
| Stdio: User                                      |   |
| Stdio: Both                                      |   |
| Stdio: Shell                                     |   |
|                                                  |   |
|                                                  |   |
|                                                  |   |
|                                                  |   |
|                                                  |   |
|                                                  |   |
| Connected via Telnet to 192.168.0.221:Telnet.    | - |

Press enter to make the command prompt visible.

| 9 @CHIPTOOL Terminal (192.168.0.221)             |   |
|--------------------------------------------------|---|
| File Edit View Connection                        |   |
| RMS 1S24 Telnet session                          |   |
| Username: tel<br>Password: ***<br>User logged in |   |
| Stdio: Use <del>r</del>                          |   |
| Stdio: Both                                      |   |
| Stdio: Shell                                     |   |
| A: \>                                            |   |
|                                                  | × |
| Connected via Telnet to 192.168.0.221:Telnet.    | 1 |

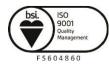

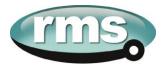

| 9 @CHIPTOOL Terminal (192.168.0.220)             | - |  |   |
|--------------------------------------------------|---|--|---|
| <u>File Edit View Connection</u>                 |   |  |   |
| RMS 1S24 Telnet session                          |   |  |   |
| Username: tel<br>Password: ***<br>User logged in |   |  |   |
| Stdio: Shell                                     |   |  |   |
| A:\>reboot                                       |   |  |   |
| Connected via Telnet to 192.168.0.220:Telnet.    |   |  | - |

Type in Reboot at the command prompt, the 1S24 will now restart and the LEDs indicate per a normal power up, refer to Power Up - Monitor Indications.

When all the LEDs stop flashing the 1S24 configuration is complete.

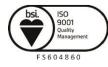

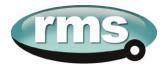

# Subscribing Reyrolle 7SR22 IED Configuration

# **Logic Configuration**

Our application is to employ a current check using the pickup of an Instantaneous Overcurrent Element (50-1) to qualify an Arc Sensor operation. The following sections outline the logic implemented.

# **User Output Allocation**

Using the previously defined ARC Fault Sensor Zones we will nominate the User Outputs that will capture the resultant SARC operation and current check logic.

| Zone Coverage                      | Colour | SARC Allocation  | User Output   |
|------------------------------------|--------|------------------|---------------|
| Feeder Exit<br>Termination Chamber |        | SARC 1           | User Output 1 |
| Feeder CB Chamber                  |        | SARC 2           | User Output 2 |
| Bus                                |        | SARC 3<br>SARC 4 | User Output 2 |
| Incomer CB Chamber                 |        | SARC 5           | User Output 3 |
| Incomer Termination<br>Chamber     |        | SARC 6           | User Output 3 |

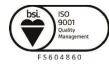

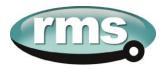

#### **Current Check Logic**

The SARC GOOSE Trips are qualified by the SARC quality and a current check in our current check logic. The quality bit can be used for blocking purposes such as testing or isolations.

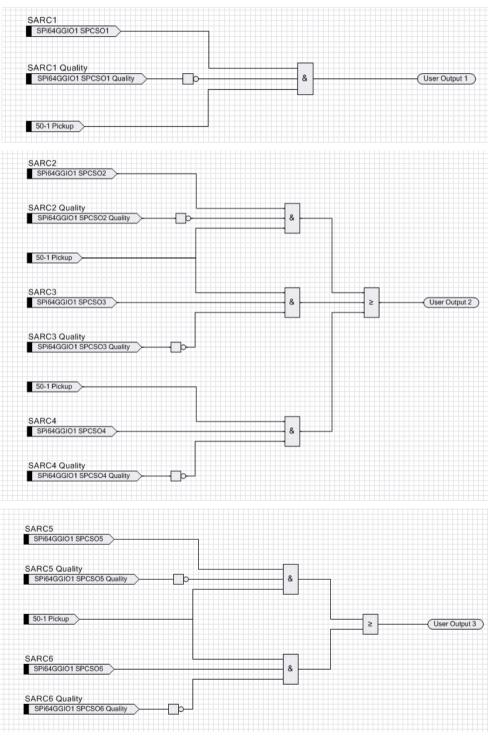

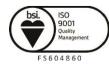

Visit WWW.IMSpl.COM.au for the latest product information.Page Due to RMS continuous product improvement policy this information is subject to change without notice. 1S24\_Guide/Iss C/12/10/15

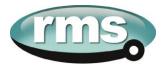

#### **Binary Output Allocation for Circuit Breaker Tripping**

The following User Output to Binary Output allocations completes our ARC Fault Trip with Current Check.

| SARC Operation   | Zone Coverage                   | User Output   | Binary Output | Trip      |
|------------------|---------------------------------|---------------|---------------|-----------|
| SARC 1           | Feeder Exit Termination Chamber | User Output 1 | BO2           | 1A CB     |
| SARC 2           | Feeder CB Chamber               | User Output 2 | BO3           | TR1 LT CB |
| SARC 3 or SARC 4 | Bus                             | User Output 2 | BO3           | TR1 LT CB |
| SARC 5           | Incomer CB Chamber              | User Output 3 | BO4           | Upstream  |
| SARC 6           | Incomer Termination Chamber     | User Output 3 | BO4           | Upstream  |

The screenshot shows the User Output to Binary Output allocation in the setting editor of Reydisp Manager.

| Setting Editor - RMS Arc Fault<br>File Edit Options Help | Protection//SK220.  | 2-ZAATT-     | UCAU |   |                  |
|----------------------------------------------------------|---------------------|--------------|------|---|------------------|
| - 0 🖬 🖬                                                  |                     |              |      |   |                  |
| System Notes Settings                                    |                     |              |      |   |                  |
| 75R220x-2xAx7-0CA0                                       | Setting             | Common       | G1   |   | G2 G3 G4 G5 G6 G |
| SYSTEM CONFIG<br>CT/VT CONFIG                            | En100 Error         | $\checkmark$ | NONE | - |                  |
| FUNCTION CONFIG<br>CURRENT PROT'N                        | IEC61850 Configured | $\checkmark$ | NONE | • |                  |
| <ul> <li>VOLTAGE PROT'N</li> <li>SUPERVISION</li> </ul>  | User Output 1       | $\checkmark$ | BO2  | • | _                |
| CONTROL & LOGIC     INPUT CONFIG                         | User Output 2       | $\checkmark$ | BO3  | • |                  |
| OUTPUT CONFIG                                            | User Output 3       | $\checkmark$ | BO4  | - |                  |
| OUTPUT MATRIX<br>BINARY OUTPUT CONFIG                    | User Output 4       | $\checkmark$ | NONE | • |                  |
| LED CONFIG<br>PICKUP CONFIG                              | User Output 5       | $\checkmark$ | NONE | - |                  |
| MAINTENANCE     DATA STORAGE                             | User Output 6       | $\checkmark$ | NONE | • |                  |
| COMMUNICATIONS                                           | User Output 7       | $\checkmark$ | NONE | - | ~                |
|                                                          | <                   |              | 111  |   | >                |
| 75R220x-2xAx7-0CA0                                       |                     |              |      |   |                  |

Complete any other Protection settings otherwise required and save your setting.

#### **Device Synchronization**

With all IED settings, IED Logic and IEC61850 configuration complete we now need to synchronize the device.

Reydisp Manager will manage the file transfer process to the 7SR22 IED and upon completion the 7SR22 will be able subscribe to SARC Goose messages from the 1S24 IED.

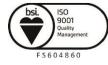

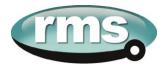

# **Monitor Indications**

# **Front Layout**

The picture below depicts the indications provided on the front of the Arc Fault Monitor.

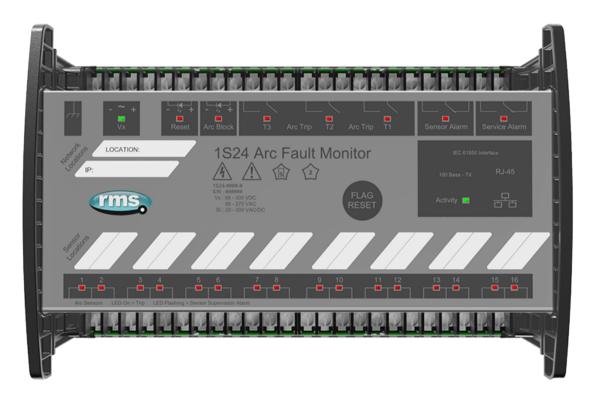

# **Power Up**

When powering up, all the Leds will flash once and then extinguish and then in turn sequentially illuminate 1 led at a time until all Leds are illuminated – the sequence takes about 30 secs during the boot cycle.

When the boot cycle is complete the 1S24 will indicate the current state.

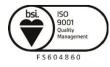

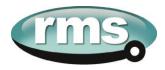

#### **System Status**

|                                                    | Auxiliary Supply                      | or Relay Healthy Indication                                                           |  |
|----------------------------------------------------|---------------------------------------|---------------------------------------------------------------------------------------|--|
|                                                    | LED State                             | Meaning                                                                               |  |
|                                                    | On Solid                              | Healthy                                                                               |  |
|                                                    | Fast Flashing                         | CID loading error                                                                     |  |
| - ~ +                                              | (approx. three<br>times every<br>sec) |                                                                                       |  |
|                                                    | Slow Flashing                         | SNTP sync fail                                                                        |  |
| X                                                  | (approx. once<br>every sec)           |                                                                                       |  |
|                                                    | Off                                   | Internal Communications failure                                                       |  |
|                                                    | Interpreting V                        | Commissioning section :<br>x Auxiliary Supply or Relay<br>cations for further details |  |
| 10 Base - T<br>100 Base - TX RJ-45<br>Activity ■ □ | E                                     | thernet Activity                                                                      |  |

# **Service Alarm**

The module self-supervision checks the following:

- Auxiliary supply failure
- Internal supply rail is outside acceptable limits
- CPU Hardware watchdog failure

| Service Alarm |  | Service Alarm |
|---------------|--|---------------|
|---------------|--|---------------|

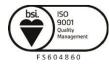

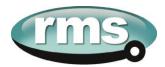

#### **Arc Sensor Indicators**

Indicate solid when an Arc Sensor has detected an Arc, the LEDs are reset after pressing the Flag Reset.

|  | Up to 16 Arc Sensor Indicators |
|--|--------------------------------|
|--|--------------------------------|

A flashing Arc Sensor LED indicates a failure of the sensor; refer to the Sensor Alarm indicator description.

#### **Arc Sensor Circuit Supervision**

Indicates solid when an Arc Sensor has faulted either due to an open circuit, sustained short circuit (>10 sec) or high ambient lighting.

| Sensor Alarm | Sensor Alarm |
|--------------|--------------|
|--------------|--------------|

The affected sensor will be indicated by its front panel sensor LED 1-16 flashing.

The Sensor Alarm will self-reset upon the fault conditions being corrected.

# Arc Trip

Indicate solid when the respective assigned self-reset Arc Trip contacts operate. The LEDs reset when the Arc Trip contacts self-reset.

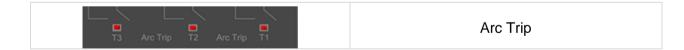

#### **Global Arc Block**

Indicate solid when the Global Arc Block input is energised, all Arc Trips are blocked (both IEC61850 and Arc Trip outputs).

|  | Global Arc Block |
|--|------------------|
|--|------------------|

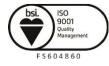

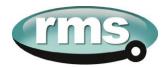

# Flag Reset

| FLAG<br>RESET | To reset the ARC Sensor LEDs                                            |
|---------------|-------------------------------------------------------------------------|
| Reset         | The ARC sensor LEDs may also be reset by<br>energising the binary input |

#### Reboot

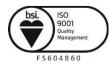

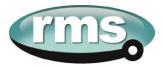

#### **Reset to Factory Default**

| FLAG<br>RESET | With the relay unpowered, hold down the Flag Reset button and power up the relay, continue holding down the reset button until the Leds commence flashing rapidly (approx. 12 secs) then release the reset button. After releasing the reset button all of the Leds (except Service) will continue flashing rapidly and then extinguish (approx. 10 secs). The Leds will then in turn sequentially illuminate 1 led at a time until all Leds are illuminated – the sequence takes another 20 secs approx. |
|---------------|----------------------------------------------------------------------------------------------------|
|               | When the boot cycle is complete the 1S24 will indicate the current state.                                                                                                    |
|               | The Cold Boot is used for reverting the IED back to factory default settings including default passwords.                                                                                                    |

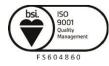

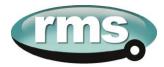

## **Firmware Update**

#### Introduction

An FTP tool is required to load firmware updates into the 1S24; @CHIPTOOL mentioned earlier in the manual allows HTTP, FTP and Telnet sessions.

#### **Firmware Package**

The contents of a firmware update package will contain a directory called A\_drive:

| ♥ ♥ ♥ ♥ ♥ ♥ ♥ ♥ ♥ ♥ ♥ ♥ ♥ ♥ ♥ ♥ ♥ ♥ ♥ | oftware Package   Waiting to Test   PKG1S024-A | -0305 • A_drive •  | ✓ <sup>4</sup> → Searc | h A_drive | _ |  |
|---------------------------------------|------------------------------------------------|--------------------|------------------------|-----------|---|--|
| Organize 🔻 Burn New folder            |                                                |                    |                        | 833       | • |  |
| 🔆 Favorites                           | Name                                           | Date modified      | Туре                   | Size      |   |  |
| Recently Changed                      | 퉬 factory                                      | 1/04/2015 2:12 PM  | File folder            |           |   |  |
| 🧮 Desktop                             | \mu http                                       | 1/04/2015 2:12 PM  | File folder            |           |   |  |
| 〕 Downloads                           | 1S24.cid                                       | 2/09/2015 3:29 PM  | CID File               | 198 KB    |   |  |
| 🔚 Recent Places                       | ARC_IO.hex                                     | 14/05/2014 3:17 PM | HEX File               | 22 KB     |   |  |
| 😵 Dropbox                             | AUTOEXEC.BAT                                   | 24/05/2012 2:36 PM | Windows Batch File     | 1 KB      |   |  |
|                                       | <b>BECK.GIF</b>                                | 7/08/2014 12:36 PM | GIF image              | 4 KB      |   |  |
| 詞 Libraries                           | CHIP.INI                                       | 2/09/2015 3:29 PM  | Configuration sett     | 1 KB      |   |  |
| Documents                             | eth1.exe                                       | 9/08/2012 2:05 PM  | Application            | 24 KB     |   |  |
| 👌 Music                               | hybrid.hex                                     | 26/03/2014 1:45 PM | HEX File               | 3 KB      |   |  |
| E Pictures                            | 📄 package.txt                                  | 1/04/2015 2:14 PM  | Text Document          | 1 KB      |   |  |
| M Videos                              | sarc.exe                                       | 1/04/2015 1:59 PM  | Application            | 890 KB    |   |  |
|                                       | test.exe                                       | 1/04/2015 2:00 PM  | Application            | 656 KB    |   |  |

Using an FTP tool transfer across all files and subdirectories to the A:/ drive of the device.

In the FTP tool select all files residing on your PC located under the software package \A\_drive, right click on the selection and choose copy:

| <u>File View Connection</u> |                       |                      |                |           |                    |  |  |
|-----------------------------|-----------------------|----------------------|----------------|-----------|--------------------|--|--|
| BY 📭 🔁 🔆 🔀 🖻 🖉 💉            |                       |                      |                |           |                    |  |  |
| 🖣 🐂 Drive: N 🚽 🦣 🐂 Driv     |                       |                      |                |           |                    |  |  |
| I:\Software Package\V       | Vaiting to Test\PKG1S | 024-A-0305\A_drive\  | /A:/           |           |                    |  |  |
| ∠ Filename                  | Size                  | Time                 | A Filename     | Size      | Time               |  |  |
| <b>D</b>                    | DIRECTORY             | 8/09/2015 7:57:10 AM | 🗅              | DIRECTORY | 30/12/1899 12:00:0 |  |  |
| 💼 factory                   | DIRECTORY             | 1/04/2015 1:12:04 PM | 🛱 factory      | DIRECTORY | 1/01/2006 12:00:00 |  |  |
| 🛅 http                      | DIRECTORY             | 1/04/2015 1:12:04 PM | 💼 http         | DIRECTORY | 1/01/2006 12:00:00 |  |  |
| 1S24.cid                    | 202191                | 2/09/2015 3:29:28 PM | 🖹 1S24.cid     | 202191    | 27/03/2015 12:00:0 |  |  |
| ARC_IO.hex                  | 22064                 | 14/05/2014 3:17:42   | 🖹 AUTOEXEC.BAT | 18        | 1/01/2006 12:00:00 |  |  |
| 🖹 AUTOEXEC.BAT 👘            |                       | 24/05/2012 2:36:18   | 🖹 AUTOEXEC.SAV | 18        | 1/01/2006 12:00:00 |  |  |
| BECK.GIF                    | 3211                  | 7/08/2014 12:36:52   | 🖹 BECK.GIF     | 3211      | 1/01/2006 12:00:00 |  |  |
| CHIP.INI                    |                       | 2/09/2015 3:29:38 PM | 🖹 CHIP.GIF     | 9505      | 1/01/2006 12:00:00 |  |  |
| eth1.exe                    | 23744                 | 9/08/2012 2:05:04 PM | 🖹 CHIP.INI     | 581       | 1/01/2006 12:00:00 |  |  |
| 🕅 hybrid.hex                | 2963                  | 26/03/2014 12:45:08  | 🖹 CHIP.SAV     | 581       | 1/01/2006 12:00:00 |  |  |
| 🖹 package.txt               |                       | 1/04/2015 1:14:24 PM | 🖹 licence.set  | 350       | 1/01/2006 12:00:00 |  |  |
| 🕯 sarc.exe                  | 910480                | 1/04/2015 12:59:52   | 🖹 LOG.TXT      | 57795     | 1/01/2015 12:00:00 |  |  |
| test.exe                    | 670976                | 1/04/2015 1:00:08 PM | 🖹 package.txt  | 6         | 10/04/2015 12:00:0 |  |  |
|                             |                       |                      | 🖹 sarc.exe     | 910480    | 10/04/2015 12:00:0 |  |  |

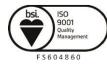

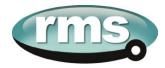

These files will then transfer across to the 1S24.

#### Then reboot the device.

Set up a web browser session of the device, you should get a similar screen to the following:

| (<)) ( </th <th>192.168.0.220/ 🔎 – C 🤄 Arc Fault Relay 🏈 Arc Fault Relay 🗙</th> <th></th> | 192.168.0.220/ 🔎 – C 🤄 Arc Fault Relay 🏈 Arc Fault Relay 🗙                                                                                                    |                                                                                                    |
|-------------------------------------------------------------------------------------------|----------------------------------------------------------------------------------------------------|----------------------------------------------------------------------------------------------------|
| <u>File Edit View Fav</u>                                                                 | vorites <u>I</u> ools <u>H</u> elp                                                                                                    |                                                                                                    |
| × Google                                                                                  | 👻 🔧 Search 🐑 🏭 Share 🛛 More 🍽                                                                                                    | Sign In 🔌 🕶                                                                                                    |
| 👍 8 Google  Ener                                                                          | ergy Business Portal - Si 🧃 IDEC Australia - New Zeal 🚺 Australia Post - Postcode 🍼 🥻 🔻 📓                                                                                                    | ▼ 🖃 🖶 ▼ Page ▼ Safety ▼ Tools ▼ 🕡 ▼                                                                               |
|                                                                                           |                                                                                                    |                                                                                                    |
|                                                                                           | Relay Build Information       Help         Serial Number: 617320/5       Package Release: 305         Package Release: 305       Package Release: 305         DE Revision: 1 Relay: 2       Package Release: 109         Last PCB test: 161214       Package test: None         Last Relay test: None       Change         Market Relay: 2       Change         Second Change: 01Jan10       Password:         Destroy       Change | CONSC<br>1524<br>Arc Fault<br>- Relay Build<br>- Pr Configuration<br>- Arc Configuration<br>- Arc Satus<br>- Help |
|                                                                                           |                                                                                                    | Web application                                                                                                   |

All is well and the 1S24 has been upgraded!

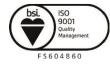

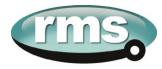

## **Trouble Shooting**

#### License file not valid or present

|                                                                                                    |                                                           | - • ×                     |
|----------------------------------------------------------------------------------------------------|-----------------------------------------------------------|---------------------------|
| (<>) (<>) (                                                                                                    | ×                                                         | $\uparrow \star \ddot{x}$ |
| <u>File E</u> dit <u>V</u> iew F <u>a</u> vorites <u>T</u> ools <u>H</u> elp                                      |                                                           |                           |
| x Google                                                                                                    | ▼ 🔧 Search 🔹 🚰 Share 🛛 More ≫                             | Sign In 🔌 🝷               |
| 🚕 🐰 Google 🗧 Energy Business Portal - Si 🙆 IDEC Australia - New Zeal 🚺 Au                                         | ustralia Post - Postcode 🌼 🦄 🔻 🔝 👻 🖃 🎍 👻 Page 👻 Safety 🕶  | T <u>o</u> ols ▼          |
|                                                                                                    |                                                           |                           |
| Relay Build Information                                                                                           | Help                                                      |                           |
| Serial Number: 617320/5<br>Package Release: 3.05<br>Firmware: V3.05<br>PCB Revision: 1 Relay: 2<br>ICD File Base: | <b>rms</b>                                                |                           |
| The license file is not valid or present                                                                          | · 1S24                                                    |                           |
| Last PCB test: 161214<br>Last Relay test: None<br>Last Config Change: 01Jan10                                     | Arc Fault                                                 |                           |
| Password: Change                                                                                                  | - IP Configuration<br>- Arc Configuration<br>- Arc Status |                           |
| © 2013 RMS Pty Ltd                                                                                                | Help                                                      |                           |
|                                                                                                    |                                                           |                           |
|                                                                                                    |                                                           |                           |
|                                                                                                    |                                                           |                           |
|                                                                                                    |                                                           |                           |
|                                                                                                    |                                                           |                           |
|                                                                                                    |                                                           |                           |
|                                                                                                    | Web application                                           |                           |
|                                                                                                    |                                                           |                           |

Using an FTP tool view the \A\_drive and check whether the license.set file is present.

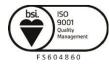

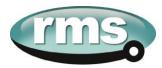

| File View Connect      | ion               |                       |                |           |                    |
|------------------------|-------------------|-----------------------|----------------|-----------|--------------------|
| B 🖻 🎦 🛱 🛙              |                   |                       |                |           |                    |
|                        | ≝   <b>∨</b>   ∦' |                       |                |           |                    |
| <b>ብ</b> ካ             |                   | Drive: N              | <b>ሞ</b> ካ     |           | Drive: A           |
| 4:5                    |                   |                       | /A:/           |           |                    |
| △ Filename             | Size              | Time 🔺                | 🔺 Filename     | Size      | Time               |
| <b>ā</b>               | DIRECTORY         | 23/12/2015 10:41:56   | 🗅              | DIRECTORY | 30/12/1899 12:00:0 |
| 💼 3D Printer Jobs      | DIRECTORY         | 3/07/2014 2:41:10 P   | 🗅 factory      | DIRECTORY | 1/01/2006 12:00:00 |
| 🛱 Concession Docum     | DIRECTORY         | 19/10/2015 1:12:08    | 🗅 http         | DIRECTORY | 1/01/2006 12:00:00 |
| 🛱 Cropping Plates      | DIRECTORY         | 4/01/2016 9:19:58 A   | 🖹 1S24.bak     | 208877    | 25/08/2015 12:00:0 |
| 🛅 Data Alpha-12 Cali   | DIRECTORY         | 8/10/2013 8:04:26 P   | 🖹 1S24.cid     | 208882    | 3/09/2015 12:00:00 |
| 🛅 Drawings 25 Series 👘 | DIRECTORY         | 8/10/2013 8:04:50 P 🗐 | 🖹 AUTOEXEC.BAT | 18        | 25/08/2015 12:00:0 |
| 🛅 Drawings Alpha       | DIRECTORY         | 12/11/2015 1:09:30    | 🖹 BECK.GIF     | 3211      | 25/08/2015 12:00:0 |
| 🗅 Drawings Customer    | DIRECTORY         | 23/12/2015 10:41:56   | 🖹 CHIP.INI     | 581       | 25/08/2015 12:00:0 |
| 🗅 Drawings Matrix      | DIRECTORY         | 17/12/2015 10:37:22   | 🖹 CHIP.SAV     | 581       | 24/08/2015 12:00:0 |
| 🗅 Drawings Production  | DIRECTORY         | 13/01/2016 3:53:38    | 🖹 eth1.exe     | 23744     | 25/08/2015 12:00:0 |
| 🗅 Drawings PWA         | DIRECTORY         | 1/04/2015 9:11:40 A   | licence.set    | 350       | 10/09/2015 12:00:0 |
| 🗅 Drawings Test Proc   | DIRECTORY         | 14/12/2015 2:03:40    | 🖹 LOG.TXT      | 139450    | 13/01/2016 10:15:0 |
| 🛅 Drawings Type        | DIRECTORY         | 13/01/2016 3:53:06    | 🖹 LOG_PREV.TXT | 224166    | 29/11/2015 12:00:0 |
| 🗅 Drawings Wiring Di   | DIRECTORY         | 3/09/2015 12:20:02    | 🖹 package.txt  | 6         | 25/08/2015 12:00:0 |
| 🗅 Dymo labels          | DIRECTORY         | 19/10/2015 3:47:22    | 🖹 sarc.exe     | 910480    | 25/08/2015 12:00:0 |
| 🗅 HSE                  | DIRECTORY         | 5/05/2015 3:34:28 P   | 🖹 test.exe     | 670976    | 25/08/2015 12:00:0 |
| 🗅 Index Creator        | DIRECTORY         | 6/01/2016 6:59:34 A   |                |           |                    |
| 🗅 Inventory Data       | DIRECTORY         | 8/10/2013 8:11:54 P   |                |           |                    |
| 🗅 ISO9001              | DIRECTORY         | 20/02/2015 12:14:00   |                |           |                    |
| 🛅 Jig 319 Cover Drill  | DIRECTORY         | 12/01/2016 10:25:12   |                |           |                    |
| 🗅 Lean Manufacturing   | DIRECTORY         | 18/12/2015 10:18:52   |                |           |                    |
| 🗅 Machine Programs     | DIRECTORY         | 14/05/2014 10:29:00 👻 |                |           |                    |
| •                      |                   | 4                     |                |           |                    |

Later 1S24 builds have introduced a license key which is installed in the factory and cannot be reinstalled by the end user.

If the licence.set file is still present it is recommended that the contents of the \A\_drive be reinstalled per the Firmware Update section of the User Guide. If you need a copy of your Firmware please contact your RMS representative for further assistance.

If the licence.set file is not present please contact your RMS representative for further assistance providing the Beck Chip serial number, with this information a replacement copy of the device licence.set file can be supplied.

The Beck Chip serial number can be viewed using ChipTool :

| - 🗆 🤅  |       |       |              |        |                |               |               |      | TOOL            | @CHIP1 | 5    |
|--------|-------|-------|--------------|--------|----------------|---------------|---------------|------|-----------------|--------|------|
|        |       |       |              |        |                |               |               |      | CHIP Tools Info | Flash  | File |
|        |       |       |              |        | at the network | or IPC@CHIPs  | Scan fo       |      |                 |        |      |
| lfType | RTOS  | lfldx | ID           | Target | Gateway        | Netmask       | IP            | DHCP | ame             | Shr    | Y    |
| ETH    | V1.51 | 2:0   | 003056A16C1C | SC143  | 192.168.0.1    | 255.255.255.0 | 192.168.0.221 | No   | RMS 1S24        | 016C1C |      |
| -      |       |       |              |        |                |               |               |      |                 |        | É    |

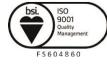

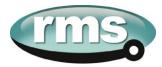

#### **Invalid IP Address Specified in ICD File**

|                           | 192.168.0.227/ $\mathcal{P} \neq \mathcal{O}$ 6 Arc Fault Relay ×                                                                                            | <b>→</b> ★ ☆     |
|---------------------------|----------------------------------------------------------------------------------------------------|------------------|
| <u>File Edit View Fav</u> |                                                                                                    |                  |
|                           | ▼ 🎝 Search ▼ 🖓 Share   More ≫                                                                                                    | Sign In 🔌 🕶      |
| 👍 8 Google S Ene          | argy Business Portal - Si 🤌 IDEC Australia - New Zeal 🚺 Australia Post - Postcode 🌼 🏠 🔻 🔊 👻 🖃 🖶 2age 👻 Safety 🕶                                              | T <u>o</u> ols ▼ |
|                           |                                                                                                    |                  |
|                           | Relay Build Information                                                                                                    |                  |
|                           | Serial Number: 6173205<br>Package Release: 3.05<br>Firmware: V3.05<br>PCB Revision: 1 Relay: 2<br>ICD File Base:<br>Invalid IP Address Specified in ICD File |                  |
| ح ا                       |                                                                                                    |                  |
|                           | Last PCB test: 161214 Last Relay test: None Last Config Change: 01Jan10  Arc Fault Relay Build                                                               |                  |
|                           | Password: Change – IP Configuration<br>– Arc Configuration<br>– Arc Status                                                                                   |                  |
|                           | © 2013 RMS Pty Ltd – Help                                                                                                    |                  |
|                           |                                                                                                    |                  |
|                           |                                                                                                    |                  |
|                           |                                                                                                    |                  |
|                           |                                                                                                    |                  |
|                           |                                                                                                    |                  |
|                           |                                                                                                    |                  |
|                           | Web application                                                                                                    |                  |
|                           |                                                                                                    |                  |
|                           |                                                                                                    |                  |

If you get the above message displayed in the relay build screen then the IP address setting in the device is not in alignment with the ip address in the 1S24.cid file.

Either edit the 1S24.cid file or amend the ip configuration in the device so that the ip addresses are in alignment – if amending the 1S24.cid file be mindful that you may disable any Goose messages created during an earlier IEC61850 system configuration!

If editing the 1S24.cid file, there should only be one instance you need to change for example:

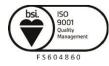

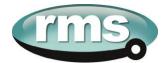

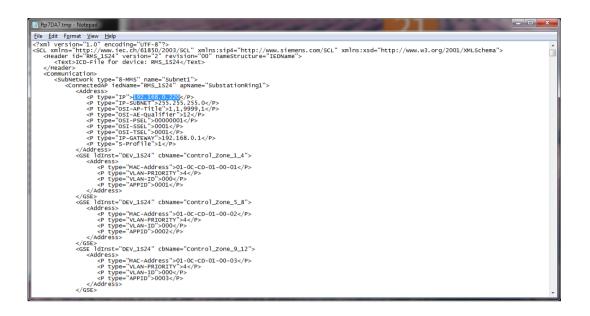

#### **System Status**

Check the Vx LED for other useful trouble shooting information.

#### **System Status**

|          | Auxiliary Supply                     | or Relay Healthy Indication                                                         |
|----------|--------------------------------------|-------------------------------------------------------------------------------------|
|          | LED State                            | Meaning                                                                             |
|          | On Solid                             | Healthy                                                                             |
|          | Fast Flashing                        | CID loading error                                                                   |
| V×       | (approx three<br>times every<br>sec) |                                                                                     |
|          | Slow Flashing                        | SNTP sync fail                                                                      |
|          | (approx once<br>every sec)           |                                                                                     |
|          | Off                                  | Internal Communications failure                                                     |
|          | Interpreting V                       | Commissioning section :<br>Auxiliary Supply or Relay<br>cations for further details |
| Activity | Ef                                   | hernet Activity                                                                     |

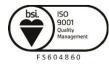

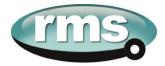

# Commissioning

#### **Commissioning Preliminaries**

Carefully examine the module to ensure that no damage has occurred during transit. Check that the model number and rating information are correct.

#### Insulation

The relay, and its associated wiring, may be insulation tested between:

- all electrically isolated circuits
- all circuits and earth

An electronic or brushless insulation tester should be used, having a dc voltage not exceeding 1000V. Accessible terminals of the same circuit should first be strapped together. Deliberate circuit earthing links, removed for the tests, subsequently must be replaced.

#### ARC Trip Verification

ARC Trip Verification will require a flash source to initiate sensor operation.

A high powered photographic flash is the most convenient means of initiating positive sensor operation.

Note that mobile phone or small compact camera flashes may not have sufficient power to cause sensor operation.

The RMS 'Arc Flash Timing Test Guide' outlines a suggested test setup to provide a flash source and determine ARC Trip times. The 'Arc Flash Timing Test Guide' is available on the RMS website:

http://rmspl.com.au/wordpress/wp-content/uploads/2015/02/Arc\_Flash\_Timing\_Test\_Guide.pdf

Arc only tests are conducted as per the section 'Timing test of 1S25 (no current check)' substituting the wiring for the 1S25 with equivalent wiring for the 1S24.

Current check tests are conducted as per the section 'Timing test of 1S26', with the 1S30 connected to the 1S24, the current source connected to the current check relay and the 1S24 and subscribing current check relay connected via a IEC61850 Station Bus Lan for the transfer of Goose messages.

The 'Arc Flash Timing Test Guide' only requires the use of a conventional test set; end users may also find it beneficial to have access to an IEC61850 equipped test set which can aid in the observation of GOOSE traffic, undertaking GOOSE timing tests and trouble shooting.

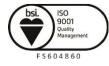

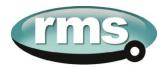

Note that the nominated RMS test guide makes use of conventional binary outputs for flash initiation, whilst this is convenient and will work with the majority of test sets the technique will introduce some minor delays in the timing test results due to the latency of the conventional binary output.

Where more precise timing is required then specialised test equipment should be employed that utilises solid state outputs for arc flash initiation. There are commercially available test sets on the market that provide this capability.

#### **Site Commissioning Verification Checklist**

Observe all site specific standard safety procedures.

The following tests are undertaken following the completion of all 1S24 ARC Monitor and Overcurrent Relay IEC61850 Substation Configuration and associated IED configurations, scheme wiring and the wiring of all 1S30 sensors.

#### System Power Up

| ltem | Description                                                                                                    | Complete |
|------|----------------------------------------------------------------------------------------------------|----------|
| 1    | Confirm all necessary primary equipment isolations                                                                                                    |          |
| 2    | Confirm all necessary secondary equipment isolations (including trip outputs)                                                                                                    |          |
| 3    | Check fitment of 1S30 and or 1S40 optical sensors and cable condition                                                                                                    |          |
| 4    | Check panel installation of the 1S24 monitor                                                                                                    |          |
| 5    | Check for correct case earthing                                                                                                    |          |
| 6    | Check the 1S24 is wired to the protection design schematic, connected to a Substation LAN and confirm all IEC61850 configurations                                                                                               |          |
| 7    | Confirm Fail alarm relay is closed (Terminals 25 and 26)                                                                                                    |          |
| 8    | Apply correct Auxiliary voltage to power up the 1S24                                                                                                    |          |
| 9    | Upon power up the relay enters a relay boot cycle, all the Leds will flash once and then extinguish and then in turn sequentially illuminate 1 led at a time until all Leds are illuminated – the sequence takes about 14 secs. |          |
|      | Observe that the green power LED remains illuminated solid after the relay boot cycle.                                                                                                    |          |
| 10   | Confirm Fail alarm relay is open (Terminals 25 and 26) and the associated LED is extinguished                                                                                                    |          |
| 11   | Using a web browser check 1S24 configuration settings match protection setting specifications                                                                                                    |          |

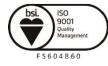

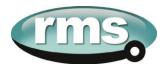

| Item | Description                                                                                                    | Complete |
|------|----------------------------------------------------------------------------------------------------|----------|
| 12   | Confirm that the Arc Sensor fail alarm LED remains off and none<br>of the sensor LEDs are flashing (Refer Sensor Failure Trouble<br>shooting if a sensor fail is indicated) |          |
| 13   | Confirm all Sensor LED's remain OFF                                                                                                    |          |
| 14   | Confirm the Ethernet LED is showing activity                                                                                                    |          |

#### Sensor Failure Alarm Verification

| ltem | Description                                                                                                    | Complete |
|------|----------------------------------------------------------------------------------------------------|----------|
| 1    | Disconnect each sensor from the associated 1S24 sensor input                                                                           |          |
| 2    | Confirm the associated sensor LED flashes, the Sensor Alarm LED illuminates and operation of the Relay Fail Alarm output contact       |          |
| 3    | Reconnect each sensor back to the associated 1S24 sensor input                                                                         |          |
| 4    | Confirm the associated sensor Fail indications clear and the Relay Fail Alarm output contact opens                                     |          |
| 5    | In turn short across each 1S24 sensor input (not applicable for 1S40 linear sensor inputs)                                             |          |
| 6    | Confirm the associated sensor LED flashes, the Sensor Alarm<br>LED illuminates and operation of the Relay Fail Alarm output<br>contact |          |
| 7    | Remove the short on each 1S24 sensor input                                                                                             |          |
| 8    | Confirm the associated sensor Fail indications clear and the Relay Fail Alarm output contact opens                                     |          |

#### Arc Trip Testing

| Item | Description                                                                                                    | Complete |
|------|----------------------------------------------------------------------------------------------------|----------|
| 1    | Initiate the operation of each sensor by the use of a suitably powered camera flash                                                                                                    |          |
|      | * If a current check interlock is employed in your ARC Fault<br>protection scheme ensure that current is injected into the<br>associated Overcurrent relay to cause operation of the current<br>check element at the same time the sensor is flashed |          |
| 2    | Check operation of the corresponding sensor LED and the arc fault trip output contacts                                                                                                    |          |
| 3    | Confirm that the subscribing IED has received the GOOSE SARC from the 1S24                                                                                                    |          |

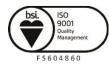

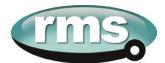

| Item | Description                                                                                                    | Complete |
|------|----------------------------------------------------------------------------------------------------|----------|
| 4    | View the web browser settings of the 1S24 to explain any unexpected behavior                                                                              |          |
| 5    | Confirm operation of Flag Reset after each tripping operation.<br>Repeat ARC trips and confirm correct operation of remote reset<br>using the web browser |          |

Refer also to the RMS 'Arc Flash Timing Test Guide' for a suggested test setup to provide a flash source and determine ARC Trip times. The 'Arc Flash Timing Test Guide' is available on the RMS website:

http://rmspl.com.au/wordpress/wp-content/uploads/2015/02/Arc\_Flash\_Timing\_Test\_Guide.pdf

Alternatively utilise commercially available test sets that provide Arc Flash testing capability.

Apply a Global ARC Fault block.

| Item | Description                                                                         | Complete |
|------|-------------------------------------------------------------------------------------|----------|
| 1    | Initiate the operation of each sensor by the use of a suitably powered camera flash |          |
| 2    | Confirm blocking of the arc fault trip output contacts                              |          |
| 3    | Confirm blocking of the SARC GOOSE messages from the 1S24                           |          |

#### Sensor Failure Alarm Trouble Shooting

| Item | Description                                                                                                    | Complete |
|------|----------------------------------------------------------------------------------------------------|----------|
| 1    | If any arc sensor LED's are flashing re-check the 1S30 wiring integrity or 1S40 linear sensor fibre and associated connections |          |
| 2    | Check that the sensors are connected to the correct sensor inputs                                                              |          |
| 3    | Using a web browser session check that the correct sensor inputs are enabled and any unused sensor inputs are disabled         |          |
| 4    | If the Sensor Alarm persists disable all of the sensor inputs and check that all Sensor Alarm indications are extinguished     |          |

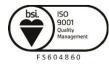

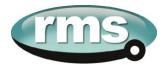

#### ARC Sensor Supervision Trouble Shooting

| ltem | Description                                                                                                    | Complete |
|------|----------------------------------------------------------------------------------------------------|----------|
| 1    | If there is a Sensor Alarm indication re-check the 1S30 wiring integrity or the 1S40 fibre and connection integrity                                             |          |
| 2    | Check that the sensors are connected to the correct arc sensor<br>inputs and check that the correct sensor inputs are enabled and<br>unused inputs are disabled |          |
| 3    | Check for high ambient lighting conditions for all the sensors                                                                                                  |          |

#### **ARC Trip Trouble Shooting**

If an arc trip occurs without an ARC being present this indicates either:

- a very high ambient light condition is triggering a sensor

or

- short circuit wiring of a 1S30 sensor

In both cases if the condition persists the Supervision output will operate after a 10 sec delay.

| ltem | Description                                                                      | Complete |
|------|----------------------------------------------------------------------------------|----------|
| 1    | Check the 1S30 wiring integrity or check the 1S40 fibre and connection integrity |          |
| 2    | Check for high ambient lighting conditions for all the sensors                   |          |

#### **General Ethernet Communications Trouble Shooting**

If you are having trouble communicating with the 1S24 IED or other subscribing IEDs check the following:

| Item | Description                                                                                                    | Complete |
|------|----------------------------------------------------------------------------------------------------|----------|
| 1    | Check that the Station Bus Lan is active and functioning                                                                                                    |          |
| 2    | Check that the 1S24 IED and the subscribing IED Ethernet ports are active and communicating by checking the port activity LEDs                                                                                                |          |
| 3    | Undertake a ping test on the 1S24 IED and the subscribing IEDs                                                                                                    |          |
| 4    | Confirm the IP addressing for each of the devices is correct as<br>determined by the Substation topology (check the devices are<br>on the same Subnet) and that devices connected on the same<br>Subnet have unique addresses |          |

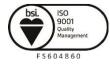

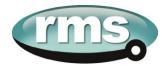

#### IEC61850 GOOSE Message Trouble Shooting

If a SARC GOOSE is not being received by a subscribing IED check the following:

| ltem | Description                                                                                                    | Complete |
|------|----------------------------------------------------------------------------------------------------|----------|
| 1    | Check that the required SARC is enabled in the 1S24                                                                                                    |          |
| 2    | For a current check scheme is the current check element enabled and being picked up?                                                                                                    |          |
| 3    | Check the GOOSE linkages in the Substation Project and<br>ensure that the correct sources and subscriptions have been<br>established                                                                                                    |          |
| 4    | Check that the Subscribing IED logic is consistent with the<br>Subscribed SARC. If required troubleshoot the logic by<br>observing the individual incoming signals are consistent with<br>your test conditions for example<br>• Is the correct GGIO being received?<br>• Is the quality bit being correctly treated?<br>• Is the current check qualification being asserted |          |
| 5    | Using the 1S24 Web Browser check for any error messages on the Status screen when you FTP the .cid file into the device                                                                                                    |          |
| 6    | In the Web Browser observe the trip status when a Sensor is triggered                                                                                                    |          |
| 7    | Using and IEC61850 browser such as IED Scout observe the trip status changes in the 1S24 ICD                                                                                                    |          |

#### Interpreting Vx Auxiliary Supply or Relay Healthy Indications

The Healthy LED will be illuminated solid to indicate normal operation of the 1S24.

The Healthy LED is also utilised to indicate error conditions to assist in troubleshooting.

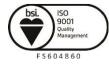

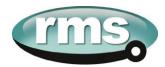

The following table summarises all Healthy LED indications:

| LED State                                   | Meaning                                                                                                    |
|---------------------------------------------|----------------------------------------------------------------------------------------------------|
| On Solid                                    | Healthy                                                                                                    |
| Fast Flashing<br>(approx. three times every | CID loading error (61850 stack problem)                                                                                                    |
| sec)                                        | The .cid file is in error or possibly corrupted, open a web server session where further information is reported on the Relay Build page                                                                           |
|                                             | A common error is a mismatch of the ip address as<br>set in the device compared to that entered in .cid<br>file, refer to the section in the user guide titled:<br><b>Invalid IP Address Specified in ICD File</b> |
| Slow Flashing                               | SNTP sync fail                                                                                                    |
| (approx. once every sec)                    |                                                                                                    |
|                                             | Check SNTP server is functioning or check that the<br>SNTP Server address on the IP config screen is<br>correct                                                                                                    |
| Off                                         | Internal 1S24 Communications failure                                                                                                    |
|                                             | A permanent Internal 1S24 Communications failure will assert the Service Alarm                                                                                                    |

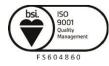

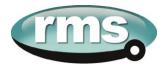

#### Using IED SCOUT IEC61850 GOOSE Message Trouble Shooting

Status changes of the 1S24 ICD may be independently observed in more depth by using an IEC61850 browser such as IED Scout.

A free limited functionality version of IED Scout may be downloaded from the OMICRON website.

To view a 1S24 on a network start up IED Scout.

| EDScout                                                    |  |
|------------------------------------------------------------|--|
| File Actions Options Help                                  |  |
| 🔯 Open SCL 👻 🔚 Save SCL 🔍 Discover 👻 🌄 ACSI Sniffer        |  |
| 🕞 Simulations 🔞 Subscriptions 🕜 Messages 🦆 Configure       |  |
|                                                            |  |
|                                                            |  |
|                                                            |  |
|                                                            |  |
| Update Report Poll Servers Configuration Read, Devices = 3 |  |

Go to Options and Configuration.

| 🔓 Configuration [C:V | Documents and Settings\All Users\ | Appl 🔳 🗖 🔀 |
|----------------------|-----------------------------------|------------|
| File Help            |                                   |            |
| Servers Application  | GSSE GOOSE RFC1006 Preferences    |            |
| Selected Server:     | [00] LoopBack 127.0.0.1           | New Delete |
| Server               |                                   | Advanced   |
| Name<br>IP Address   | LoopBack                          | Auvanceu   |
| IF Address           | 121.0.0.1                         |            |
|                      |                                   |            |
|                      |                                   |            |
|                      |                                   |            |
|                      |                                   |            |
|                      |                                   |            |
|                      |                                   |            |
|                      |                                   |            |
|                      |                                   |            |
|                      |                                   |            |
|                      |                                   |            |
|                      |                                   |            |
|                      |                                   |            |
|                      |                                   |            |
|                      |                                   |            |
|                      |                                   |            |
|                      |                                   |            |
|                      | OK Cancel App                     | y Help     |

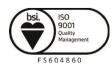

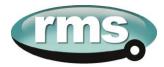

In the Servers tab press the New button.

| 🗄 Create new server definit                                                            | ion 📃 🗖 🔀               |
|----------------------------------------------------------------------------------------|-------------------------|
| Name of new server<br>IP Address                                                       | 1524<br>192.168.0.221   |
| Initial values for new server<br>Use existing server definition:<br>Use default values | [00] LoopBack 127.0.0.1 |
|                                                                                        | OK Cancel               |

Enter the name of the 1S24 and the IP address and hit OK.

| 🗄 Configuration [C:Wocuments and Settings\All Users\Appl 🗐 🗖 🗙 |                               |       |  |  |  |
|----------------------------------------------------------------|-------------------------------|-------|--|--|--|
| File Help                                                      |                               |       |  |  |  |
| Servers Application GSSE GOOSE RFC1006 Preferences             |                               |       |  |  |  |
| Selected Server:                                               | [03] 1\$24 192.168.0.221      | elete |  |  |  |
| Server<br>Name<br>IP Address                                   | e 1524 Advanced 192.168.0.221 |       |  |  |  |
|                                                                |                               |       |  |  |  |
|                                                                | OK Cancel Apply He            | lp    |  |  |  |

At the Servers Tab press the OK botton again.

Then at the main screen press the Discover button and choose the server you've just created and then Connect.

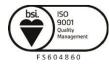

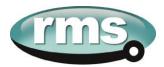

You will now see that the 1S24 is available for viewing.

| 🔚 IEDScout                                           |
|------------------------------------------------------|
| Eile Actions Options Help                            |
| 🔯 Open SCL 👻 🔚 Save SCL 🔍 Discover 👻 🌄 ACSI Sniffer  |
| 🕞 Simulations 🔞 Subscriptions 🚯 Messages 🦆 Configure |
| ■ <u>■</u> Q 1524                                    |
|                                                      |
|                                                      |
|                                                      |
|                                                      |
| Update Report Poll 1524: Completed                   |

You can drill down in the Logical Node structure of the 1S24.

To view the Data for SARC1 double click RMS\_SARC1

| E IEDScout                                                                                                   |   |
|----------------------------------------------------------------------------------------------------|---|
| Eile <u>A</u> ctions <u>O</u> ptions <u>H</u> elp                                                            |   |
| 🚰 Open SCL 👻 🔚 Save SCL 🔍 Discover 👻 🕻 ACSI Sniffer 🛛 💽 Simulations 🛭 🔁 Subscriptions 👔 Messages 🍃 Configure |   |
| - 📃 🔍 1524                                                                                                   | ^ |
| 🔄 Address 192.168.0.221                                                                                      |   |
| 🗆 📴 Data                                                                                                    |   |
|                                                                                                    |   |
| IN LPHD1<br>IN RMS_SARC1<br>IN RMS_SARC10                                                                    |   |
| LN RM5_SARC11<br>LN RM5_SARC12                                                                               |   |
| LN RM5_SARC13                                                                                                |   |
| LN RM5_SARC14                                                                                                |   |
| IN RMS_SARC15                                                                                                | ~ |
| Update Report Poll 1524: Completed                                                                           |   |

And then further drill down in to the status data for example to view the status of FADet.

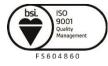

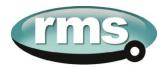

#### In the untripped state the stVal will show as F (false)

| 🔓 Data View of 1S24 |                                                                                                    |
|---------------------|----------------------------------------------------------------------------------------------------|
|                     | 0 Set Level                                                                                                    |
| 1524                | 1524                                                                                                    |
| LD RMS_1524DEV_1524 | □       LD       RMS_1524DEV_1524         □       IN       CONF_GGIO1         □       IN       LLN0         □       IN       LPHD1         □       IN       RMS_SARC1         □       FC       ST         □       IO       Mod       {1, [000000000000], (u11/08/2012_01:58:59.088, [10001010])}         □       IO       Beh       {1, [000000000000], (u11/08/2012_01:58:59.088, [10001010])}         □       IO       Health       {1, [000000000000], (u11/08/2012_01:58:59.088, [10001010])}         □       IO       FACntRs       {8, [00000000000], (u11/08/2012_02:01:37.468, [10001010])}         □       IO       FADet       {F, [000000000000], (u01/01/1970_00:000.0000]}                                                                                                    |
|                     | DA stVal F                                                                                                    |
|                     | DA q [00000000000]<br>DA t (u01/01/1970_00:00:00.000,[00000000])                                                                                                    |
|                     | ■ IN RMS_SARC10      ■ IN CARCIN      ■ IN CARCIN |

In the 2 second window of a trip the FADet status will show as T (true)

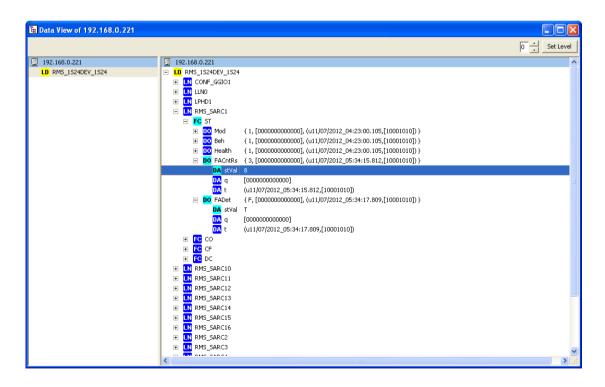

The counter will also increment with each trip.

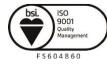

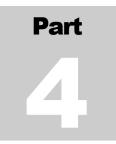

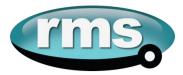

## Installation

#### Handling of Electronic Equipment

A person's normal movements can easily generate electrostatic potentials of several thousand volts. Discharge of these voltages into semiconductor devices when handling electronic circuits can cause serious damage, which often may not be immediately apparent but the reliability of the circuit will have been reduced.

The electronic circuits of Relay Monitoring Systems Pty Ltd products are immune to the relevant levels of electrostatic discharge when housed in the case. Do not expose them to the risk of damage by withdrawing modules unnecessarily.

Each module incorporates the highest practicable protection for its semiconductor devices. However, if it becomes necessary to withdraw a module, the following precautions should be taken to preserve the high reliability and long life for which the equipment has been designed and manufactured.

- 1. Before removing a module, ensure that you are at the same electrostatic potential as the equipment by touching the case.
- 2. Handle the module by its front-plate, frame, or edges of the printed circuit board.
- 3. Avoid touching the electronic components, printed circuit track or connectors.
- 4. Do not pass the module to any person without first ensuring that you are both at the same electrostatic potential. Shaking hands achieves equipotential.
- 5. Place the module on an antistatic surface, or on a conducting surface which is at the same potential as you.
- 6. Store or transport the module in a conductive bag.

If you are making measurements on the internal electronic circuitry of equipment in service, it is preferable that you are earthed to the case with a conductive wrist strap.

Wrist straps should have a resistance to ground between 500k – 10M ohms. If a wrist strap is not available, you should maintain regular contact with the case to prevent the build-up of static.

Instrumentation which may be used for making measurements should be earthed to the case whenever possible.

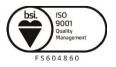

Visit WWW.IMSpl.COM.au for the latest product information.

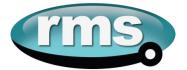

#### **Safety Section**

#### This Safety Section should be read before commencing any work on the equipment.

The information in the Safety Section of the product documentation is intended to ensure that products are properly installed and handled in order to maintain them in a safe condition. It is assumed that everyone who will be associated with the equipment will be familiar with the contents of the Safety Section.

#### **Explanation of Symbols & Labels**

The meaning of symbols and labels which may be used on the equipment or in the product documentation is given below.

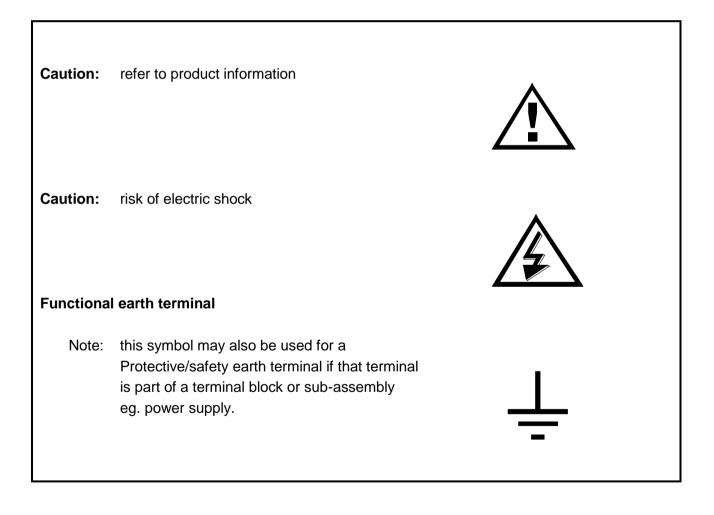

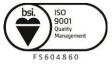

Visit **WWW.IMSpl.COM.AU** for the latest product information. Due to RMS continuous product improvement policy this information is subject to change without notice. User\_Guide-4/ Iss C/12/10/15

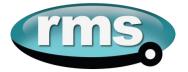

#### Unpacking

Upon receipt inspect the outer shipping carton or pallet for obvious damage.

Remove the individually packaged relays and inspect the cartons for obvious damage.

To prevent the possible ingress of dirt the carton should not be opened until the relay is to be used. Refer to the following images for unpacking the relay:

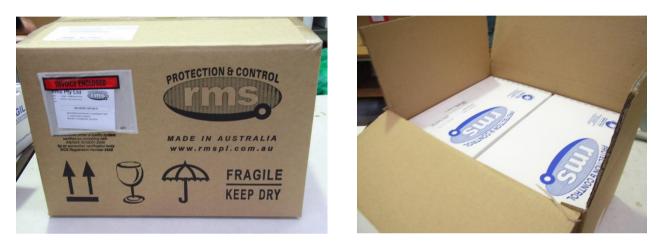

Outer packing carton showing the shipping documentation pouch. Address label on top of carton.

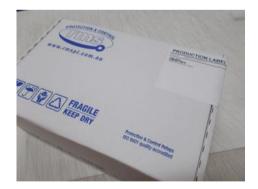

Example of the inner packing carton showing the front label detailing the serial number, relay part number & description.

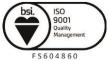

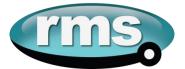

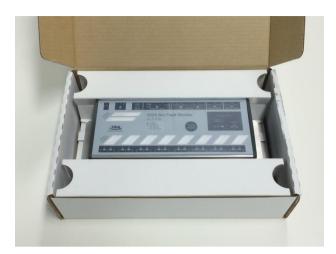

Packing carton with lid open showing relay and packing insert.

#### Storage & Handling

If damage has been sustained a claim should immediately be made against the carrier, also inform Relay Monitoring Systems Pty Ltd and the nearest RMS agent

When not required for immediate use, the relay should be returned to its original carton and stored in a clean, dry place.

Relays which have been removed from their cases should not be left in situations where they are exposed to dust or damp. This particularly applies to installations which are being carried out at the same time as constructional work.

If relays are not installed immediately upon receipt they should be stored in a place free from dust and moisture in their original cartons.

Dust which collects on a carton may, on subsequent unpacking, find its way into the relay; in damp conditions the carton and packing may become impregnated with moisture and the dehumidifying agent will lose is efficiency.

#### **Equipment Operating Conditions**

The equipment should be operated within the specified electrical and environmental limits.

Protective relays, although generally of robust construction, require careful treatment prior to installation and a wise selection of site. By observing a few simple rules the possibility of premature failure is eliminated and a high degree of performance can be expected.

Care must be taken when unpacking and installing the relays so that none of the parts are damaged or their settings altered and must at all times be handled by skilled persons only.

Relays should be examined for any wedges, clamps, or rubber bands necessary to secure moving parts to prevent damage during transit and these should be removed after installation and before commissioning.

The relay should be mounted on the circuit breaker or panel to allow the operator the best access to the relay functions.

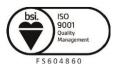

Visit **WWW.IMSpl.COM.AU** for the latest product information.

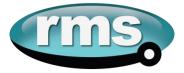

#### **Relay Dimensions & Other Mounting Accessories**

Refer drawing in Technical Bulletin. Relevant Auto Cad files & details on other accessories such as 19 inch sub rack frames, semi projection mount kits & stud terminal kits may be down loaded from:

http://rmspl.com.au/product/m-series/

#### **Equipment Connections**

Personnel undertaking installation, commissioning or servicing work on this equipment should be aware of the correct working procedures to ensure safety. The product documentation should be consulted before installing, commissioning or servicing the equipment.

Terminals exposed during installation, commissioning and maintenance may present hazardous voltage unless the equipment is electrically isolated.

If there is unlocked access to the rear of the equipment, care should be taken by all personnel to avoid electric shock or energy hazards.

Voltage and current connections should be made using insulated crimp terminations to ensure that terminal block insulation requirements are maintained for safety. To ensure that wires are correctly terminated, the correct crimp terminal and tool for the wire size should be used.

Before energising the equipment it must be earthed using the protective earth terminal, or the appropriate termination of the supply plug in the case of plug connected equipment. Omitting or disconnecting the equipment earth may cause a safety hazard.

The recommended minimum earth wire size is 2.5mm<sup>2</sup>, unless otherwise stated in the technical data section of the product documentation.

Before energising the equipment, the following should be checked:

- 1. Voltage rating and polarity;
- 2. CT circuit rating and integrity of connections;
- 3. Protective fuse rating;
- 4. Integrity of earth connection (where applicable)

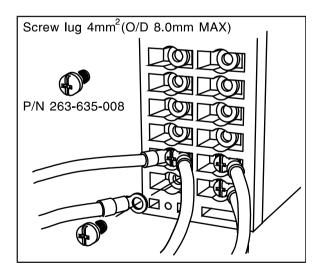

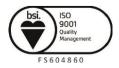

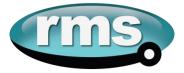

#### **Current Transformer Circuits**

Do not open the secondary circuit of a live CT since the high voltage produced may be lethal to personnel and could damage insulation.

#### **External Resistors**

Where external resistors are fitted to relays, these may present a risk of electric shock or burns, if touched.

#### **Insulation & Dielectric Strength Testing**

Insulation testing may leave capacitors charged up to a hazardous voltage. At the end of each part of the test, the voltage should be gradually reduced to zero, to discharge capacitors, before the test leads are disconnected.

#### **Insertion of Modules**

These must not be inserted into or withdrawn from equipment whilst it is energised, since this may result in damage.

#### **Electrical Adjustments**

Pieces of equipment which require direct physical adjustments to their operating mechanism to change current or voltage settings should have the electrical power removed before making the change, to avoid any risk of electric shock.

#### **Mechanical Adjustments**

The electrical power to the relay contacts should be removed before checking any mechanical settings, to avoid any risk of electric shock.

#### **Draw Out Case Relays**

Removal of the cover on equipment incorporating electromechanical operating elements may expose hazardous live parts such as relay contacts.

#### Insertion & Withdrawal of Heavy Current Test Plugs

When using a heavy current test plug, CT shorting links must be in place before insertion or removal, to avoid potentially lethal voltages.

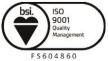

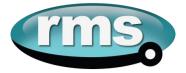

#### **Commissioning Preliminaries**

Carefully examine the module and case to see that no damage has occurred during transit. Check that the relay serial number on the module, case and cover are identical, and that the model number and rating information are correct.

Check that the external wiring is correct to the relevant relay diagram or scheme diagram. The relay diagram number appears inside the case.

Note that shorting switches shown on the relay diagram are fitted internally across the relevant case terminals and close when the module is withdrawn. It is essential that such switches are fitted across all CT circuits.

#### Earthing

Ensure that the case earthing connection above the rear terminal block is used to connect the relay to a local earth bar.

#### **Insulation**

The relay, and its associated wiring, may be insulation tested between:

- all electrically isolated circuits
- all circuits and earth

An electronic or brushless insulation tester should be used, having a dc voltage not exceeding 1000V. Accessible terminals of the same circuit should first be strapped together. Deliberate circuit earthing links, removed for the tests, subsequently must be replaced.

#### **Commissioning Tests**

If the relay is wired through a test block it is recommended that all secondary injection tests should be carried out using this block.

Ensure that the main system current transformers are shorted before isolating the relay from the current transformers in preparation for secondary injection tests.

#### DANGER

DO NOT OPEN CIRCUIT THE SECONDAY CIRCUIT OF A CURRENT TRANSFORMER SINCE THE HIGH VOLTAGE PRODUCED MAY BE LETHAL AND COULD DAMAGE INSULATION.

It is assumed that the initial preliminary checks have been carried out.

#### Relay CT shorting

Check electrically that the CT is shorted before isolating CT secondaries.

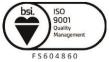

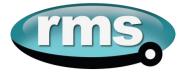

#### Primary injection testings

It is essential that primary injection testing is carried out to prove the correct polarity of current transformers.

Before commencing any primary injection testing it is essential to ensure that the circuit is dead, isolated from the remainder of the system and that only those earth connections associated with the primary test equipment are in position.

#### **Decommissioning & Disposal**

- Decommissioning: The auxiliary supply circuit in the relay may include capacitors across the supply or to earth. To avoid electric shock or energy hazards, after completely isolating the supplies to the relay (both poles of any dc supply), the capacitors should be safely discharged via the external terminals prior to decommissioning.
- Disposal: It is recommended that incineration and disposal to water courses is avoided. The product should be disposed of in a safe manner.

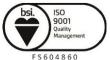

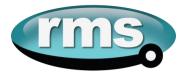

# Part

# Maintenance

#### **Mechanical Inspection**

#### Relay Assembly

Inspect the relay for obvious signs of damage or ingress of moisture or other contamination.

#### Relay Module

Isolate the relay, remove any securing screws where fitted and unplug the relay from the terminal base.

Inspect the relay for signs of any overheating or burn marks which may have been caused by overvoltage surge or transient conditions on the power supply.

#### **Test Intervals**

The maintenance tests required will largely depend upon experience and site conditions, but as a general rule it is recommended that the following inspection and tests are performed every twelve months.

- Mechanical Inspection
- Check of Connections
- Insulation Resistance Test

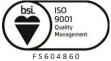

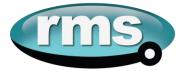

#### **Defect Report Form**

Please copy this sheet and use it to report any defect which may occur.

| Customers Name & Address: | Contact Name:        |
|---------------------------|----------------------|
|                           | Telephone No:        |
|                           | Fax No:              |
| Supplied by:              | Date when installed: |
| Site:                     | Circuit:             |

#### When Defect Found

| Date:                                    | Commissioning? | Maintenance? | Systems Fault?     | Other, Please State: |                        |  |       |
|------------------------------------------|----------------|--------------|--------------------|----------------------|------------------------|--|-------|
| Product Part No:                         |                |              | Serial Number:     |                      |                        |  |       |
| Copy any message displayed by the relay: |                |              |                    |                      |                        |  |       |
|                                          |                |              |                    |                      |                        |  |       |
|                                          |                |              |                    |                      |                        |  |       |
| Describe Defect:                         |                |              |                    |                      |                        |  |       |
|                                          |                |              |                    |                      |                        |  |       |
|                                          |                |              |                    |                      |                        |  |       |
| Describe any other action taken:         |                |              |                    |                      |                        |  |       |
|                                          |                |              |                    |                      |                        |  |       |
|                                          |                |              |                    |                      |                        |  |       |
| Signature:                               |                | Pleas        | Please Print Name: |                      | ease Print Name: Date: |  | Date: |

#### For RMS use only

| Date Received: | Contact Name: | Reference No: | Date Acknowledged: | Date of Reply: | Date Cleared: |
|----------------|---------------|---------------|--------------------|----------------|---------------|
|                |               |               |                    |                |               |

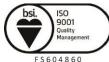

Visit WWW.rmspl.com.au for the latest product information.

FS604860 Due to RMS continuous product improvement policy this information is subject to change without notice. User\_Guide-5/lss C/18/10/15

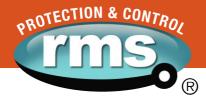

## www.rmspl.com.au

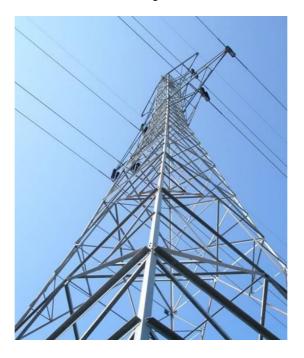

Relay Monitoring Systems Pty Ltd design, manufacture and market a wide range of electrical protection and control products for application on high voltage power systems. The company's depth of manufacturing and engineering expertise is backed up by many years of experience since the formation of its predecessor, Relays Pty Ltd (RPL), in 1955. This experience combined with a broad base of field proven product types enables RMS to service specific customer needs by producing relays on demand and with typically short lead times.

### Relay Monitoring Systems Pty Ltd

6 Anzed Court Mulgrave, Victoria 3170 AUSTRALIA Ph: +61 3 8544 1200 Fax +61 3 8544 1201 Sales: rms@rmspl.com.au www.rmspl.com.au www.relays.com.au

#### **ISO9001 Quality Accreditation**

RMS holds BSI (British Standards Institute) registration number 6869 for the certification of a quality system to AS/NZS ISO9001:2008.

Due to RMS continuous product improvement policy the information contained in this document is subject to change without prior notice. © 2015 Relay Monitoring Systems Pty Ltd ABN 76 052 484 483